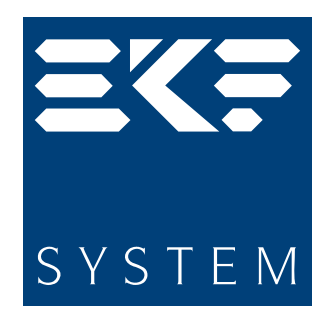

# User Guide

XB1 COM Express™ Module

Document No. 4162 • Edition 5

2007-05

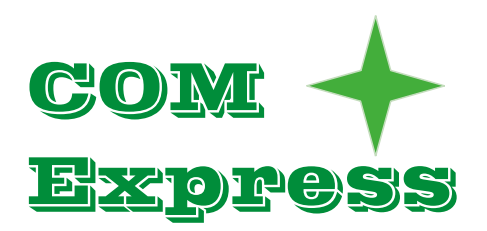

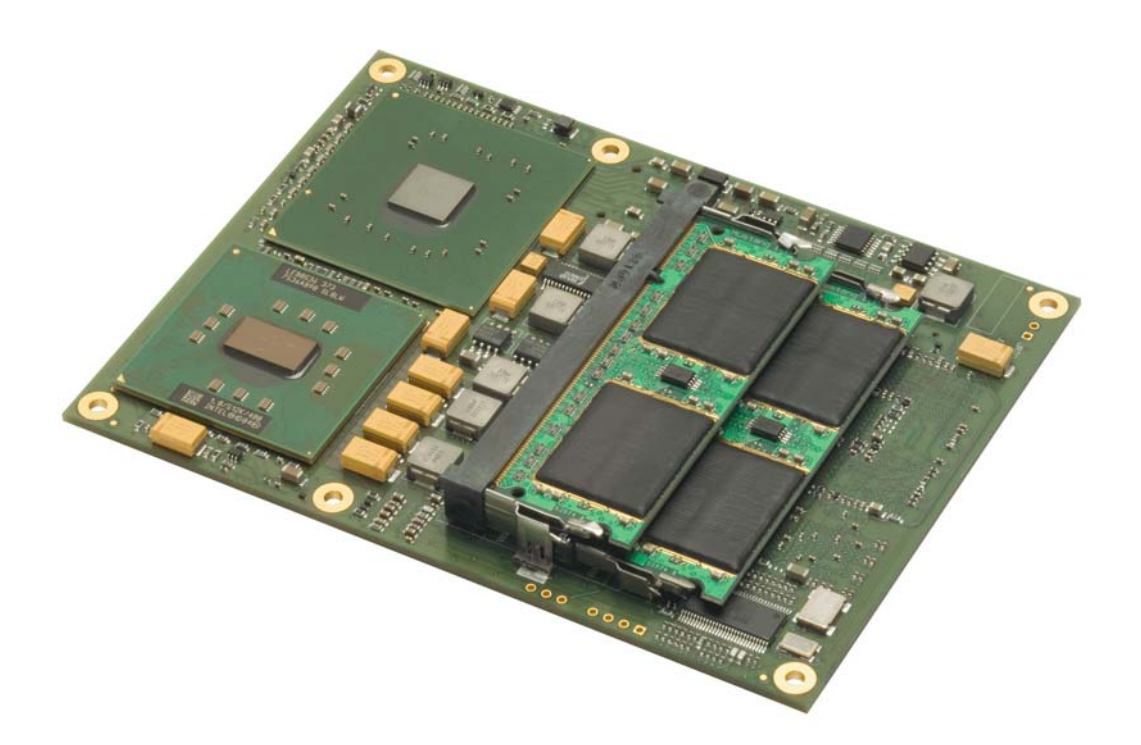

# Contents

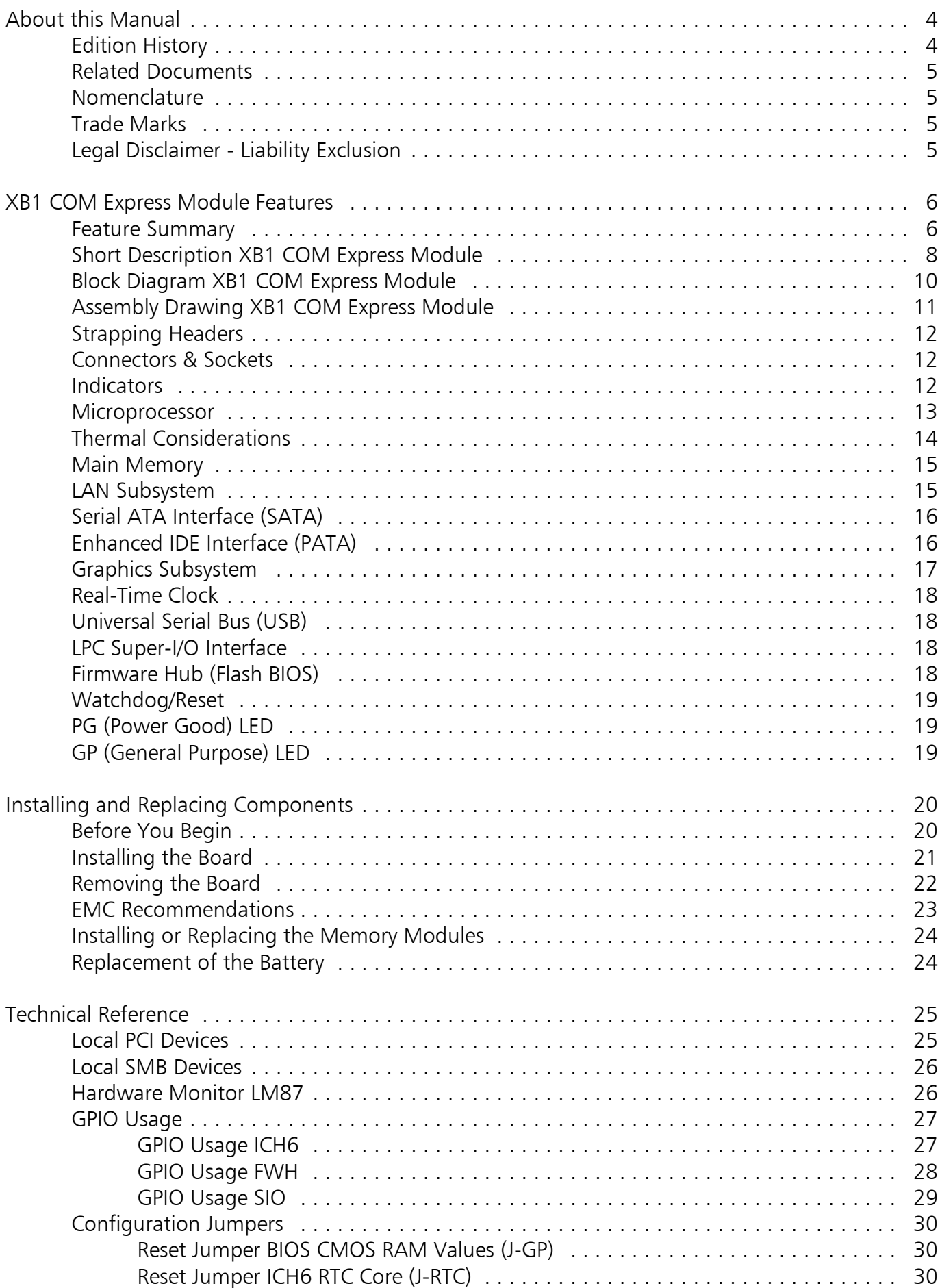

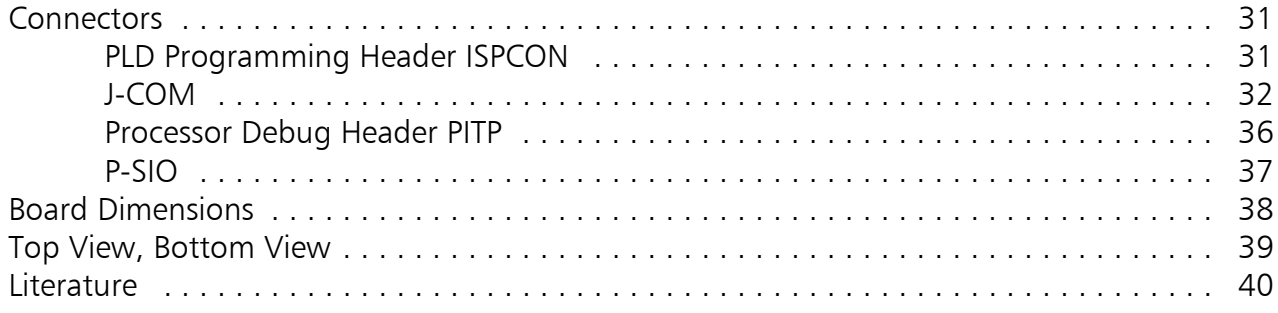

# About this Manual

This manual describes the technical aspects of the XB1 COM Express Module, required for installation and system integration. It is intended for the experienced user only.

# Edition History

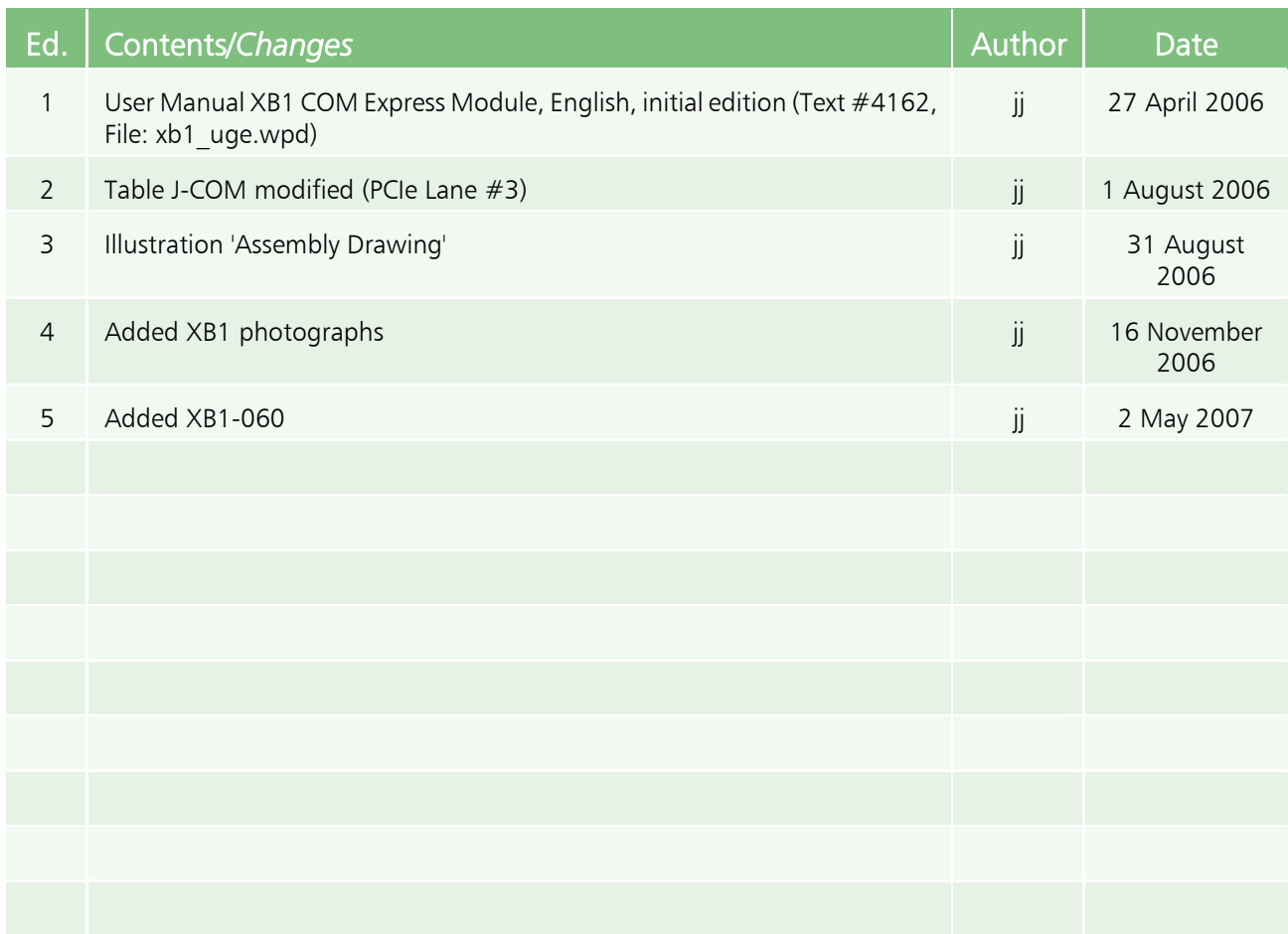

### Related Documents

For ordering information refer to document XB1 COM Express Module Product Information, available at http://www.ekf.com/x/xb1/xb1\_pie.pdf.

### Nomenclature

Signal names used herein with an attached '#' designate active low lines.

### Trade Marks

Some terms used herein are property of their respective owners, e.g.

- ▶ Intel, Pentium, Celeron, SpeedStep: ® Intel
- ▶ PCI Express: ® PCI-SIG
- ► COM Express: ™ PICMG
- ▶ CompactPCI, CompactPCI Express, PICMG: ® PICMG
- ▶ Windows (2000, XP, Vista etc): ® Microsoft
- < EKF, ekf system: ® EKF

EKF does not claim this list to be complete.

#### Legal Disclaimer - Liability Exclusion

This manual has been edited as carefully as possible. We apologize for any potential mistake. Information provided herein is designated exclusively to the proficient user (system integrator, engineer). EKF can accept no responsibility for any damage caused by the use of this manual.

# XB1 COM Express Module Features

# Feature Summary

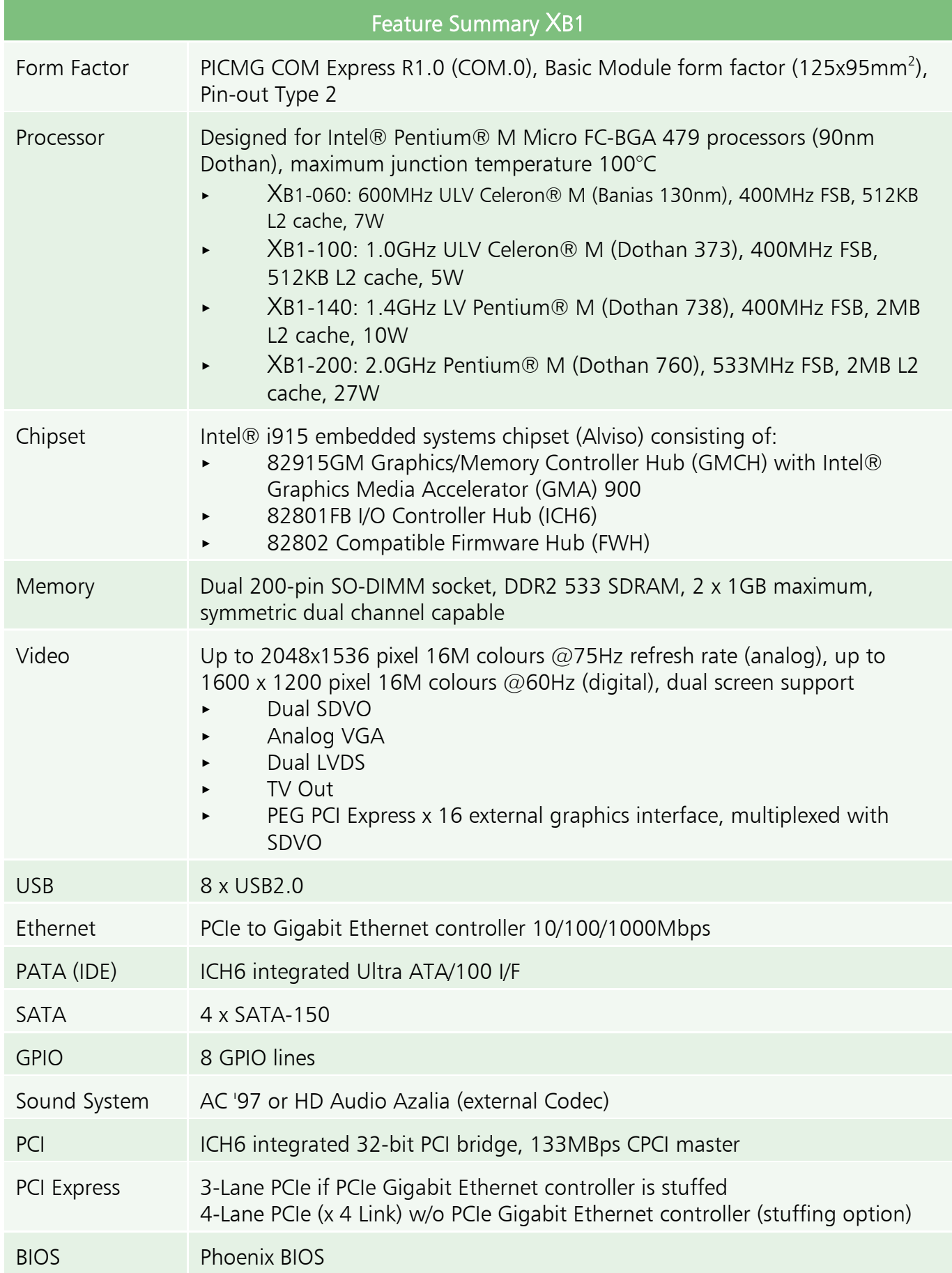

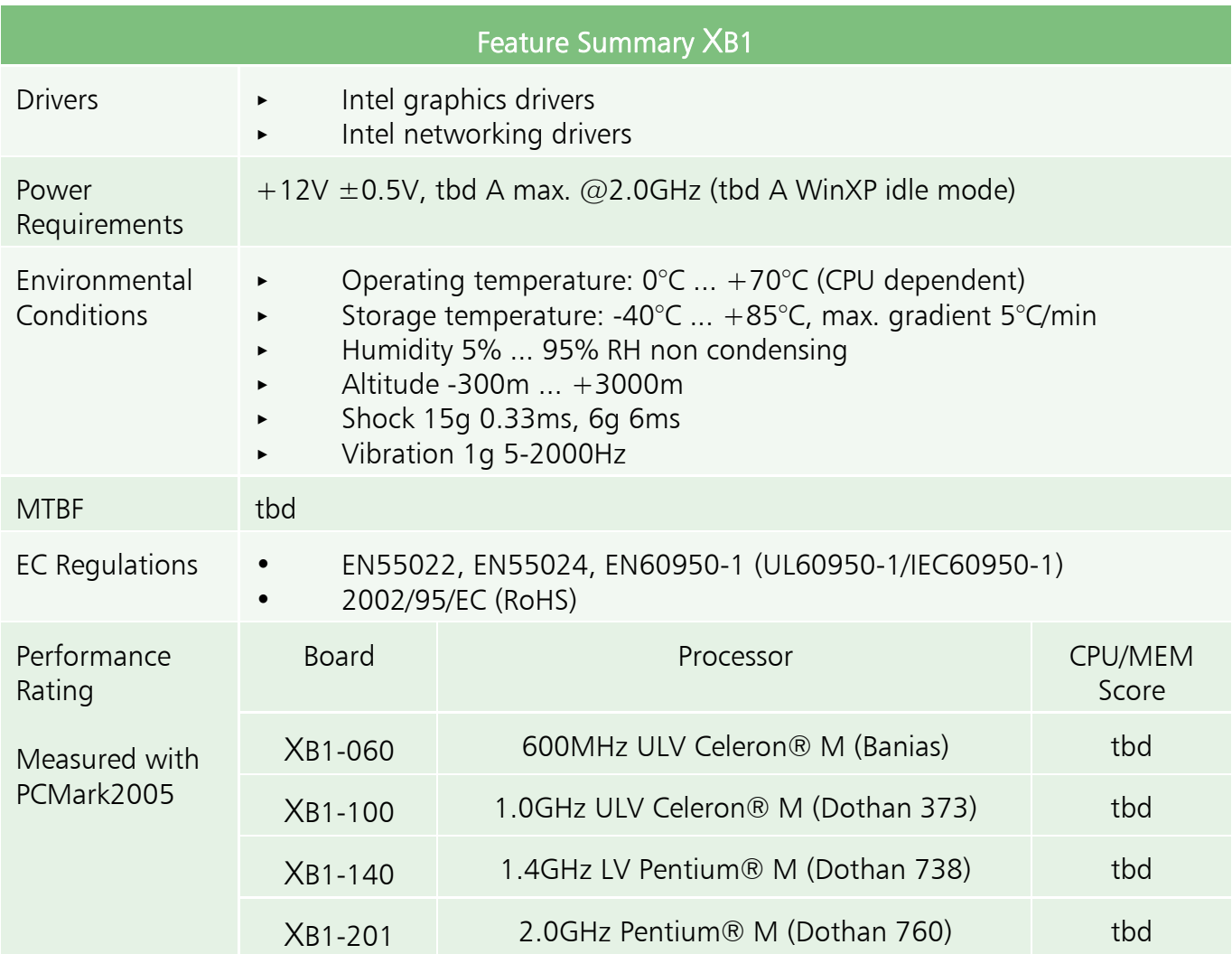

# Subject to technical changes

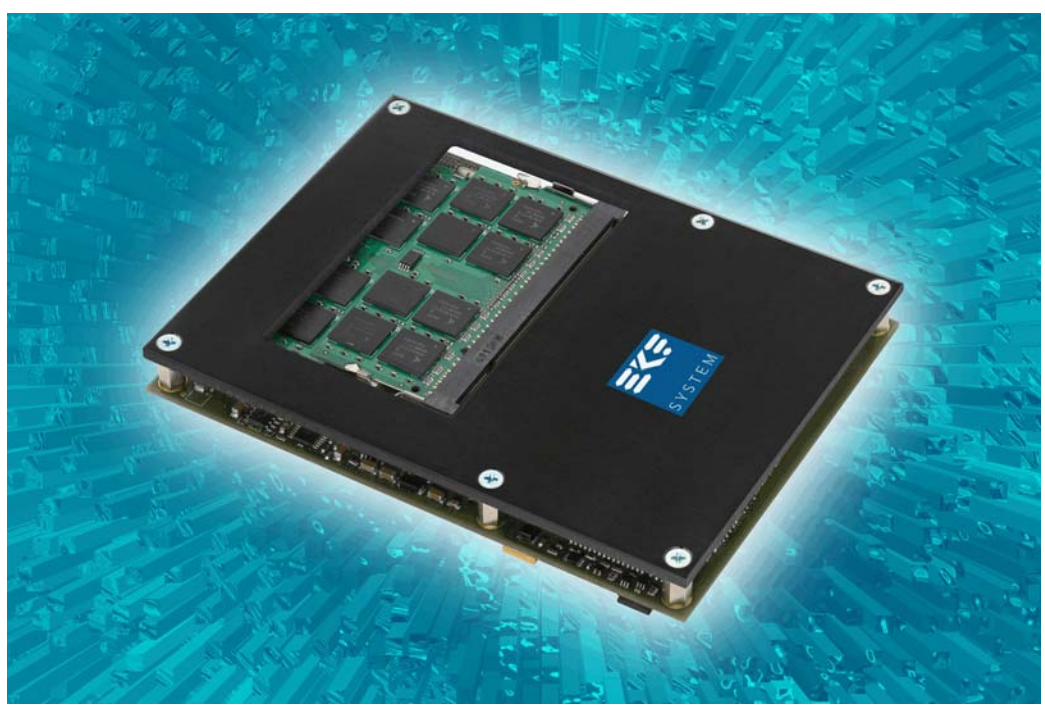

XB1 COM Express Module with Heatspreader

#### Short Description XB1 COM Express Module

*COM Express™ (also known as ETXexpress™) is an open PICMG® standard for Computer-On-Modules, comprising of latest technologies such as PCI Express, Serial ATA, Gigabit Ethernet and SDVO. While designing the carrier board only once, users profit from upgrading or scaling their application by simply changing the CPU module.*

Alternatively equipped with the Intel series of (LV) Pentium® M and ULV Celeron® M processors and up to 2GB RAM, the EKF XB1 is a versatile COM Express basic form factor module, designed especially for systems which require high performance at low power consumption. The chipset is based on PCI Express technology and has integrated a powerful dual screen graphics accelerator. The SDVO and VGA video interfaces allow for attachment of digital flat panel displays and analog monitors.

The XB1 is provided with a Gigabit Ethernet controller, and eight USB 2.0 ports for high speed communication. Four Serial ATA channels are available in addition to the legacy PATA I/F. The dual slot DIMM socket is suitable to address up to 2GB interleaved (symmetric) dual channel memory.

Typically, the XB1 will be combined with a custom specific carrier board. As a basic development tool, EKF can supply a third party evaluation carrier board. In addition, EKF offers their design services to create a turn-key ready customer solution.

The XB1 COM Express module is the perfect choice for embedded applications that require a low power standard processor at the centre of their design. OEMs can significantly improve their flexibility and reduce their total cost by adopting the open standards based architecture of COM Express.

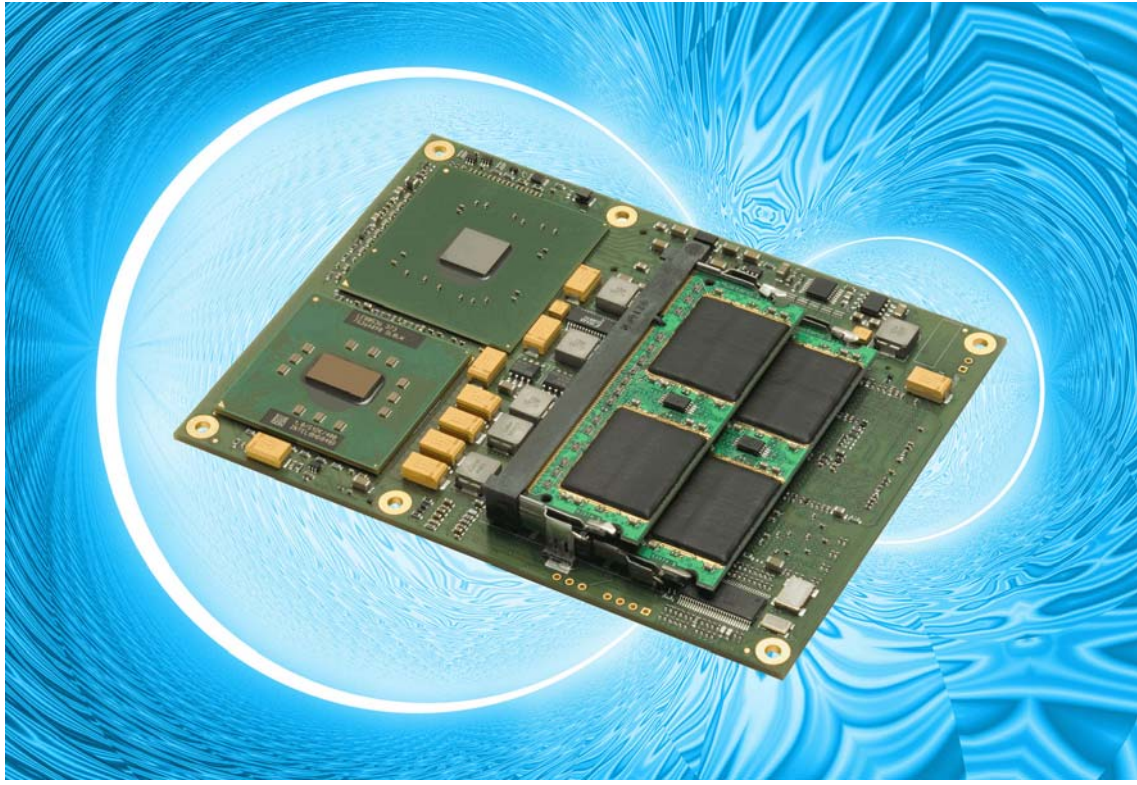

XB1 COM Express Module

# Benefits of the XB1 COM Express Module

- < PICMG COM.0 Compliant Module Type 2
- < Pentium® M 2GHz (FSB 533MHz)
- PCI Express Chipset for Embedded Applications
- < 2 x 1GB DDR2 Memory (Dual Channel Mode Capable)
- < Dual-Screen Graphics Controller
- Video I/F SDVO, PEG, LVDS, VGA, TV
- < Gigabit Ethernet Controller
- < 4 x SATA I/F
- < 8 x USB 2.0 Channels
- RoHS Compliant

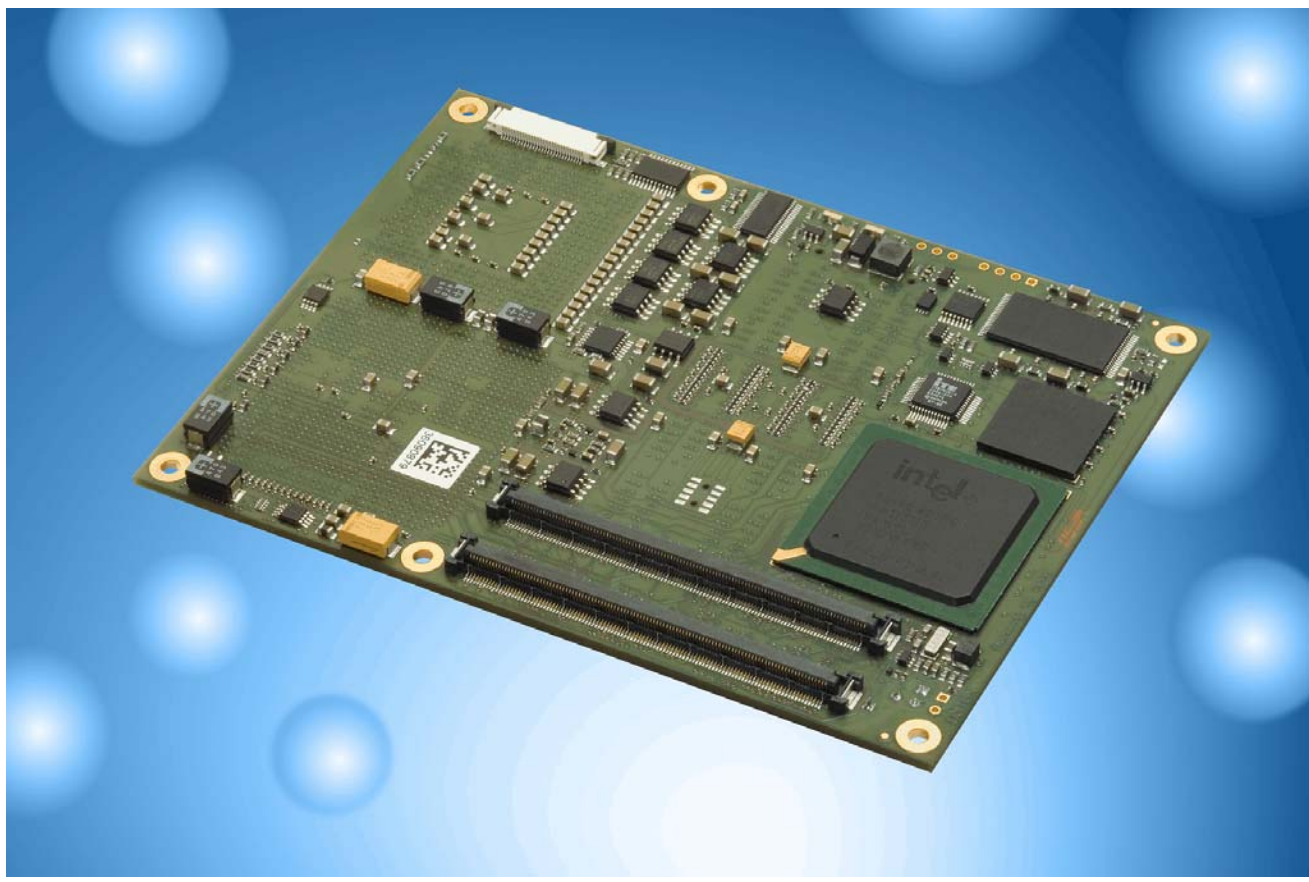

XB1 from Bottom

# Block Diagram XB1 COM Express Module

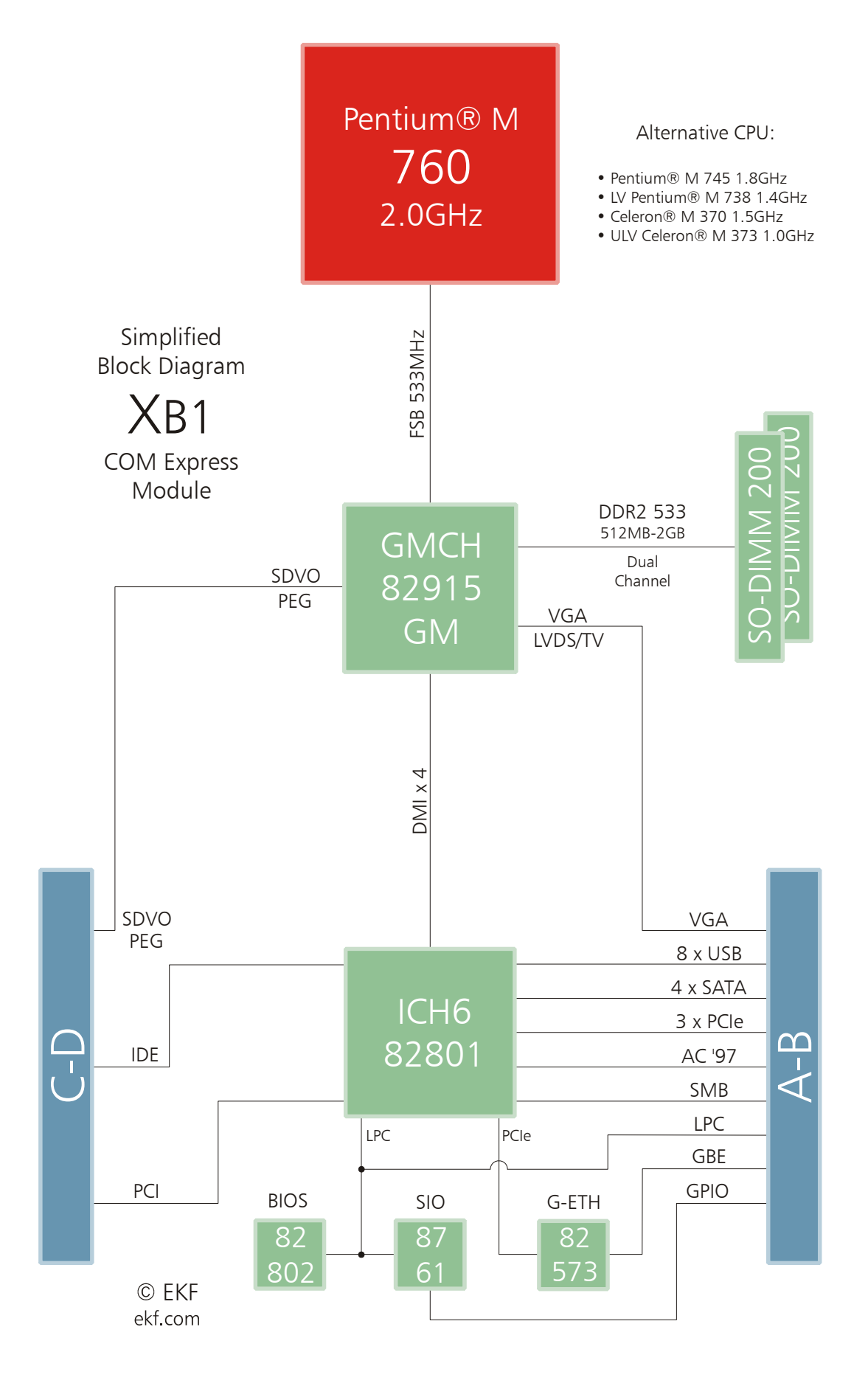

# Assembly Drawing XB1 COM Express Module

CPU DDR2 SODIMN DDR2 SODIMMM isp DDR2 SODIMM DDR2 SODIMM GAL<sup>'</sup> XB1 Top © EKF ekf.com **GMCH** BAT  $\Box$  $\Box$ J-RTC J-GP П  $\Box$ 

*© EKF • B1 COM Expres X s Module • ekf.com*

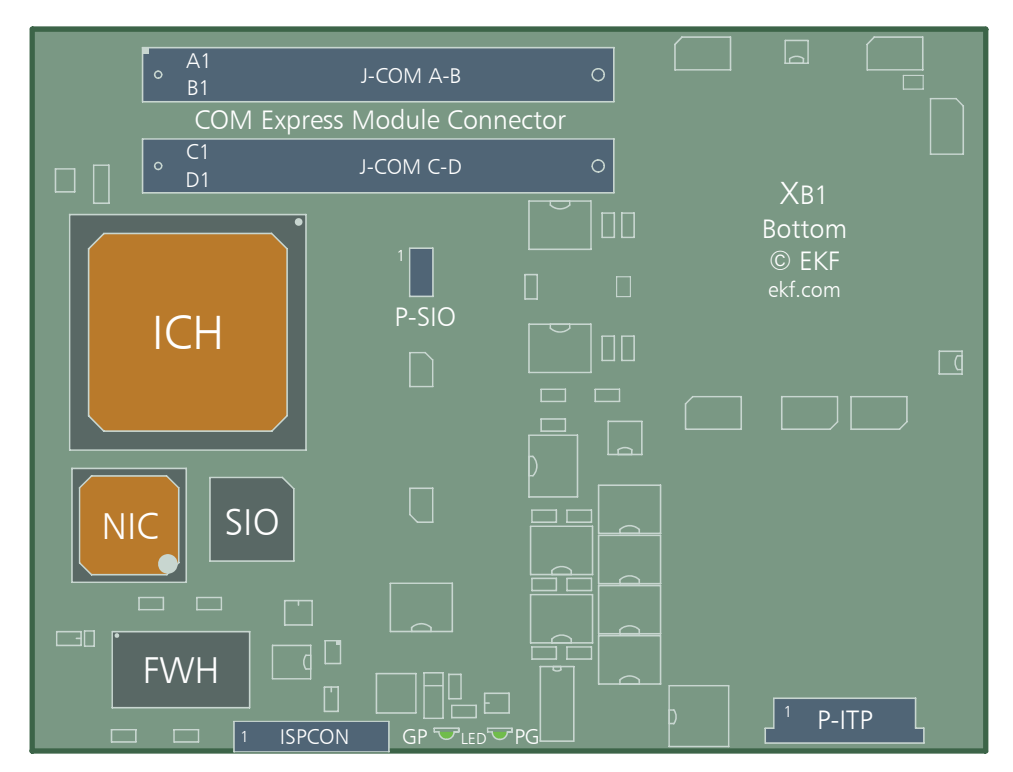

# Strapping Headers

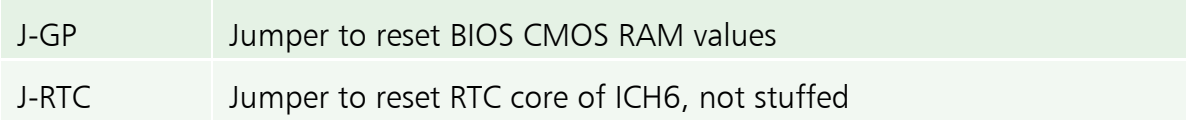

# Connectors & Sockets

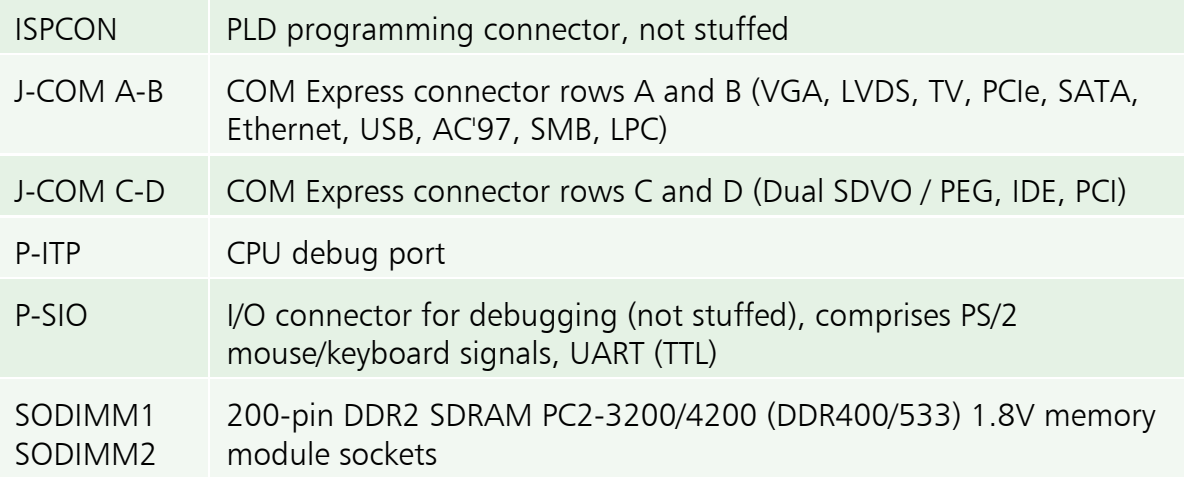

# Indicators

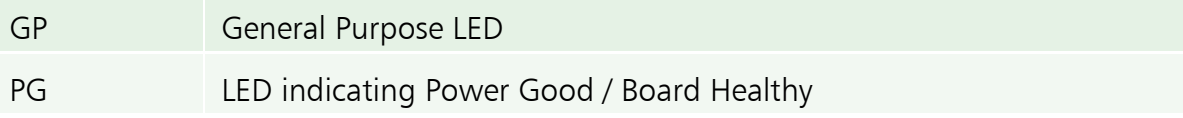

#### Microprocessor

The XB1 COM Express Module is designed for use with Pentium® M and Celeron® M processors manufactured in 90nm technology (Dothan). These include also the Ultra Low-Voltage (ULV) Celeron® M and the Low-Voltage (LV) Pentium® M processors as listed below. The processors are housed in a Micro FC-BGA package for direct soldering to the PCB, i.e. the CPU chip cannot be removed or changed by the user.

The processors supported by the XB1 COM Express Module are running at FSB clock speeds of 400MHz and 533MHz. The internal Pentium M processor speed is achieved by multiplying the host bus frequency by a variable value. The multiplier is chosen by currently required performance and the actual core temperature. This technology is called Enhanced Intel SpeedStep®.

Power is applied across the COM Express connectors J-COM (+12V). The processor core voltage is generated by a switched voltage regulator. The processor signals its required core voltage by 6 dedicated pins according to Intels IMVP-IV voltage regulator specification.

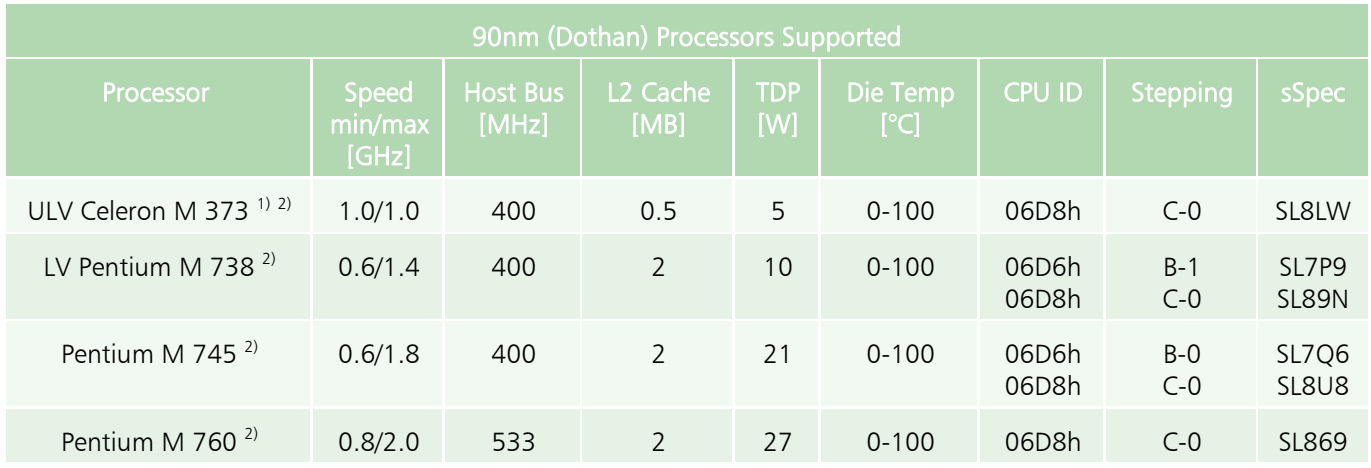

<sup>1)</sup> This processor does not support SpeedStep® technology, instead it runs at a fixed core speed<br><sup>2)</sup> Following the Intel Embedded Roadman, this processor is recommended for long time availab

2) Following the Intel Embedded Roadmap, this processor is recommended for long time availability

#### Thermal Considerations

In order to avoid malfunctioning of the XB1 COM Express Module, take care of appropriate cooling of the processor and system, e.g. by a cooling fan suitable to the maximum power consumption of the CPU chip actually in use. Please note, that the processors temperature is steadily measured by a special controller (LM87), attached to the onboard SMBus® (System Management Bus). A second temperature sensor internal to the LM87 allows for acquisition of the boards surface temperature. Beside this the LM87 also monitors most of the supply voltages. A suitable software to display both, the temperatures as well as the supply voltages, is MBM (Motherboard Monitor), which can be downloaded from the web. After installation, both temperatures and voltages can be observed permanently from the Windows taskbar.

The XB1 COM Express Module is equipped with a passive heatsink (heat-spreader). In addition, a forced airflow through the system enclosure by a suitable fan unit is highly recommended (>15m $^3\!/\!$ h or 200LFM around the CPU module). As an exception, the XB1-100 (ULV Celeron M 1GHz) can be operated with natural convection only. Be sure to thoroughly discuss your actual cooling needs with EKF. Generally, the faster the CPU speed the higher its power consumption. For higher ambient temperatures, consider increasing the forced airflow to 400 or 600LFM.

The table showing the supported processors above give also the maximum power consumption (TDP = Thermal Design Power) of a particular processor. Fortunately, the power consumption is by far lower when executing typical Windows or Linux tasks. The heat dissipation may increase considerably when e.g. rendering software such as the Acrobat Distiller is executed.

The Pentium M processors support Intel's Enhanced SpeedStep® technology. This enables dynamic switching between multiple core voltages and frequencies depending on core temperature and currently required performance. The processors are able to reduce their core speed and core voltage in up to 8 steps down to 600MHz. This leads to an obvious reduction of power consumption (max. 7.5W @600MHz) resulting in less heating. This mode of lowering the processor core temperature is called TM2 (TM=Thermal Monitor). Note, that TM2 is not supported by Celeron M processors.

Another way to reduce power consumption is to modulate the processor clock. This mode (TM1) is supported also by the Celeron M processors and is achieved by actuating the 'Stop Clock' input of the CPU. A throttling of 50% e.g. means a duty cycle of 50% on the stop clock input. However, while saving considerable power consumption, the data throughput of the processor is also reduced. The processor works at full speed until the core temperature reaches a critical value. Then the processor is throttled by 50%. As soon as the high temperature situation disappears the throttling will be disabled and the processors runs at full speed again.

A similar feature is embedded within the Graphics and Memory Controller (GMCH) i915GM. An ondie temperature sensor is used to protect the GMCH from exceeding its maximum junction temperature ( $T_{Jmax}$ =105°C) by reducing the memory bandwidth.

These features are controllable by BIOS menu entries. By default the BIOS of the XB1 COM Express Module enables mode TM2 which is the most efficient.

#### Main Memory

The XB1 COM Express Module is equipped with two sockets for installing 200-pin SO-DIMM modules (module height = 1.25 inch). Supported are unbuffered DDR2 SO-DIMMs ( $V_{cc}$ =1.8V) without ECC featuring on-die termination (ODT), according the PC2-3200 or PC2-4200 specification. Minimum memory size is 128MB; maximum memory size is 2GB. Due to the video requirements of the i915GM chipset (some of the system memory is dedicated to the graphics controller), a minimum of 2x256MB memory is recommended for the operating systems Windows NT 4.0, Windows 2000 or Windows XP.

The contents of the SPD EEPROM on the SO-DIMMs are read during POST (Power-on Self Test) to program the memory controller within the chipset.

The i915GM chipset supports symmetric and asymmetric memory organization. The maximum memory performance can be obtained by using the symmetric mode. To achieve this mode, two SO-DIMMs of equal capacity must be installed in the memory sockets. In asymmetric mode different memory modules may be used with the drawback of less bandwidth. A special case of asymmetric mode is to populate only one memory module (i.e. one socket may be left empty).

#### LAN Subsystem

The Ethernet LAN subsystem is comprised of the Intel 82573 Gigabit Ethernet controller, which provides also legacy 10Base-T and 100Base-TX connectivity.

- **EXPLEM** Single PCI Express lane linkage
- < 1000Base-Tx (Gigabit Ethernet), 100Base-TX (Fast Ethernet) and 10Base-T (Classic Ethernet) capability
- < Half- or full-duplex operation
- **EXECU** FIGURE 802.3u Auto-Negotiation for the fastest available connection
- < Jumperless configuration (completely software-configurable)

The NIC (Networking Interface Controller) is connected by a single PCI Express lane to the chipset southbridge (ICH6). Its MAC address (unique hardware number) is stored in a dedicated EEPROM. The Intel Ethernet software and drivers for the 82573 is available from Intel's World Wide Web site for download (link provided on the EKF website).

By specification, the XB1 COM Express Module does not provide any I/O connector. Instead, the carrier board must provide the RJ45 receptacle with integrated magnetics for copper twisted pair Ethernet. All MDI (Media Dependent Interface) signals of the Ethernet PHY are routed to the connector J-COM A-B.

The 82573 controller is connected to the PCI Express lane #3. As an alternate stuffing option, this lane is available across the J-COM connector instead, for carrier board applications which require 4 PCIe lanes (typically configured as PCIe x 4 link). If this stuffing option had been ordered, no Ethernet connectivity is provided on the XB1 itself, but may be replicated on the carrier board.

#### Serial ATA Interface (SATA)

The XB1 COM Express Module provides four serial ATA (SATA) ports, each capable of transferring 150MB/s. Integrated within the ICH6, the SATA controller features different modes to support also legacy operating systems. The SATA channels are available to the carrier board across the J-COM A-B connector.

Available for download from Intel are drivers for popular operating systems, e.g. Windows® 2000, Windows® XP and Linux.

#### Enhanced IDE Interface (PATA)

The parallel ATA (PATA, also known as IDE) interface is provided for attachment of legacy peripheral devices such as hard disks, ATA CompactFlash cards and CD-ROM drives. The interface supports:

- Up to two ATA devices
- PIO Mode 3/4, Ultra ATA/33, Ultra ATA/66, Ultra ATA/100

The PATA port is available to the carrier board across the J-COM C-D connector. The IDE controller is integrated into the ICH6. Ultra ATA IDE drivers can be downloaded from the Intel website.

### Graphics Subsystem

The graphics subsystem is part of the versatile Intel i915GM Graphics/Memory Controller Hub (GMCH), and is also known as Intel Graphics Media Accelerator (GMA) 900. As an alternative, PCI Express based graphics is supported (requires discrete PEG controller present on the carrier board). The main features of the GMA900 are:

- ▶ Dual Serial Digital Video Output (SDVO) allows for two independent DVI connectors
- ▶ RGB output suitable for a VGA style connector
- TV out (HDTV resolution)
- < LVDS wide panel support

For legacy CRT style monitors, the XB1 COM Express Module is provided with RGB signals on the J-COM A-B connector, suitable for a VGA D-Sub accommodated on the carrier board. Also the TV out and the LCD panel signals (LVDS port) are routed to the J-COM A-B connector.

The GMCH multiplexes a PCI Express Graphics interface with two Intel SDVO ports. The SDVO ports can each support a single-channel SDVO device. If both ports are active in single-channel mode, they can have different display timing and data. Alternatively the SDVO ports can be combined to support dual channel devices, enabling higher resolutions and refresh rates. On the XB1 COM Express Module, the SDVO/PEG signals are routed to the connector J-COM C-D. Typically, one or two discrete display transmitter chips located on the carrier board are used to convert Intels proprietary, PCI express based SDVO interfaces to the differential DVI signals required for attachment of modern flat panel monitors. E.g., the SiI1362 (Silicon Image) transmitter uses PanelLink® Digital technology to support displays ranging from VGA to UXGA resolutions (25 - 165Mpps) in a single link interface. With two DVI connectors on the carrier board, independent dual screen operation is available (this also applies for one DVI and one D-Sub connector).

The GMCH supports several video resolutions and refresh rates. A partial list is contained in the table below. Please note, that flat-panel displays should be operated with their native (maximum) resolution at 60Hz refresh rate (some models also accept 75Hz). 16-bit high colour mode is recommended.

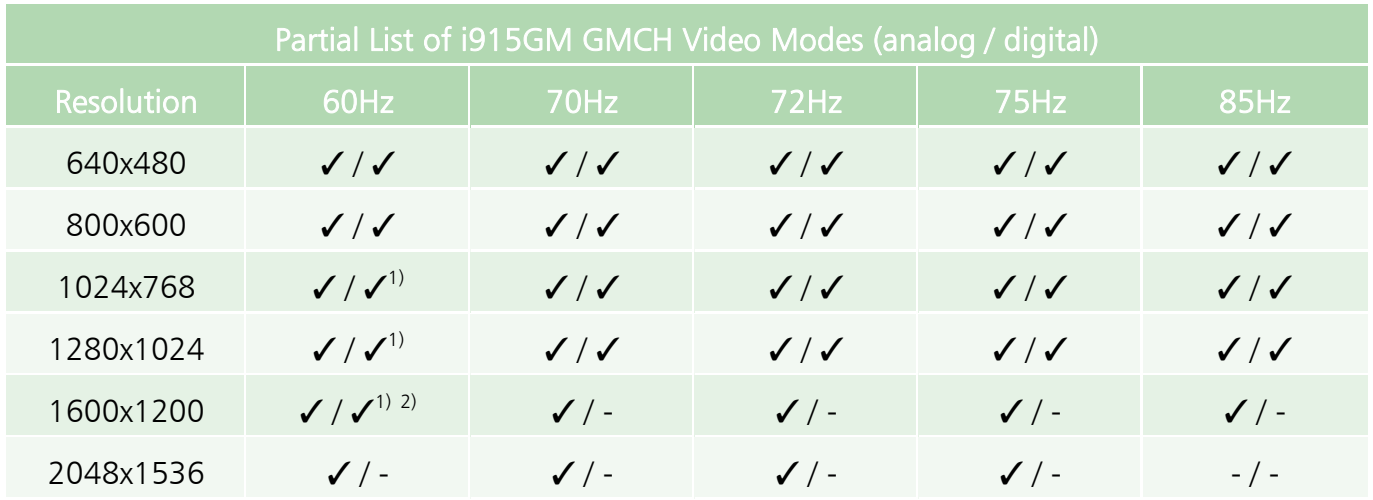

 $1)$  This video mode is suitable for popular flat-panel displays

<sup>2)</sup> In dual screen mode 2 x 1600x1200, 32-bit true colours are not available for both outputs simultaneously

Graphics drivers for the i915GM can be downloaded from the Intel website.

### Real-Time Clock

The XB1 COM Express Module has a time-of-day clock and 100-year calendar, integrated into the ICH6.

A battery on the board keeps the clock current when the computer is turned off. The XB1 uses a Vanadium-Pentoxide-Lithium rechargeable battery, giving an autonomy of more than 50 days when fully loaded after 24 hours. The cell is free of memory effects and withstands deep discharging. Under normal conditions, replacement should be superfluous during lifetime of the board. Custom specific versions of the XB1 may not provide the accumulator.

In addition, VCC RTC is also redundantly derived from the carrier board (if supported). The time keeping autonomy period is then defined by the battery capacity accommodated on the carrier.

### Universal Serial Bus (USB)

The XB1 COM Express Module is provided with eight USB ports, all of them are USB 2.0 capable. Four active-low over-current sensing inputs are available in addition, suitable for attachment of electronic switches such as the LM3526-L on the carrier board. The USB controllers are integrated into the ICH6.

### LPC Super-I/O Interface

In a modern system, legacy ports as PS/2 keyboard/mouse, COM1/2 and LPT have been replaced by USB and Ethernet connectivity. The 1.4MB floppy disk drive has been swapped against CD/DVD-RW drives or USB memory sticks. Hence, the XB1 COM Express Module is virtually provided with all necessary I/O functionality. However, for BIOS and OS software compatibility, the XB1 is additionally equipped with a simple Super-I/O chip. The Super-I/O controller resides on the local LPC bus (LPC  $=$ Low Pin Count interface standard), which is a serialized ISA bus replacement. For debug only, a connector P-SIO may be stuffed on the XB1, with KB/MS signals derived from the SIO and also a rudimentary serial I/F (TTL-level Tx/Rx RTS/CTS).

The SIO provides a rich set of GPIO lines. Four channels are used as GPI0..3, and another 4 channels as GPO0..3, all routed to the connector J-COM A-B, for use on the carrier board.

#### Firmware Hub (Flash BIOS)

The BIOS is stored in an 8Mbit Firmware Hub attached to the LPC bus. The firmware hub contains a nonvolatile memory core based on flash technology, allowing the BIOS to be upgraded. The XB1 firmware hub may be deselected by the carrier board from use as primary BIOS source, by activating the signal BIOS DISABLE# on J-COM A-B. This allows a potential secondary firmware hub residing on the carrier board to be used as alternative BIOS source.

The FWH can be reprogrammed (if suitable) by a DOS based tool. This program and the latest XB1 COM Express Module BIOS are available from the EKF website. Read carefully the enclosed instructions. If the programming procedure fails e.g. caused by a power interruption, the XB1 COM Express Module may no more be operable. In this case you would have to send in the board, because the BIOS is directly soldered to the PCB and cannot be changed by the user.

#### Watchdog/Reset

The XB1 COM Express Module is provided with two supervisor circuits to monitor the supply voltages 1.8V, 3.3V, 5V, and to generate a clean power-on reset signal. The healthy state of the XB1 COM Express Module immideately after a reset is signalled by the LED PG (Power Good), indicating that all power voltages are within their specifications and the reset signal has been deasserted.

An important reliability feature is the watchdog function, which is programmable by software. The behaviour of the watchdog is defined within the PLD, which activates/deactivates the watchdog and controls its time-out period. The time-out delay is adjustable in the steps 2, 10, 50 and 255 seconds. After alerting the WD and programming the time-out value, the related software (e.g. application program) must trigger the watchdog periodically. All watchdog related functions are made available by calling service requests within the BIOS.

The watchdog is in a passive state after a system reset. There is no need to trigger it at boot time. The watchdog is activated on the first trigger request. If the duration between two trigger requests exceeds the programmed period, the watchdog times out and a system reset will be generated. The watchdog remains in its active state until the next system reset. There is no way to disable it once it had been put on alert, whwereas it is possible to reprogram its time-out value at any time.

#### PG (Power Good) LED

The XB1 COM Express Module offers a software programmable LED located. After system reset, this LED defaults to signal the board healthy respectively power good. By the first setting of the GPO20 of the ICH6 this LED changes its function and is then controlled only by the level of the GPO20 pin. Setting this pin to 1 will switch on the LED. The PG LED remains in the programmable state until the next system reset.

#### GP (General Purpose) LED

A second, programmable LED can be also observed from the front panel. The status of the GP LED is controlled by the GPO18 output of the ICH6. Setting this pin to 1 will switch on the LED. As of current, the GP LED is not dedicated to any particular hardware or firmware function (this may change in the future).

# Installing and Replacing Components

# Before You Begin

# **Warnings**

The procedures in this chapter assume familiarity with the general terminology associated with industrial electronics and with safety practices and regulatory compliance required for using and

the power switch is in its off state.

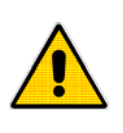

modifying electronic equipment. Disconnect the system from its power source and from any telecommunication links, networks or  $\sum$  modems before performing any of the procedures described in this chapter. Failure  $\left| \int_{\mathbb{R}} \int_{\mathbb{R}} f(x) dx \right|$  to disconnect power, or telecommunication links before you open the system or perform any procedures can result in personal injury or equipment damage. Some parts of the system can continue to operate even though

# Caution

Electrostatic discharge (ESD) can damage components. Perform the procedures described in this

original ESD protected packaging. Retain the  $\sim$  original packaging (antistatic bag and

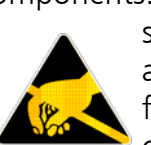

chapter only at an ESD workstation. If such a station is not available, you can provide some ESD protection by wearing an **Alternative interest in the strap** and attaching it to a metal part of the system chassis or board  $\left( \mathbb{R}^n \right)$  front panel. Store the board only in its

antistatic box) in case of returning the board to EKF for rapair.

# Installing the Board

# **Warning**

This procedure should be done only by qualified technical personnel. Disconnect the system from its power source before doing the procedures described here. Failure to disconnect power, or telecommunication links before you open the system or perform any procedures can result in personal injury or equipment damage.

Typically you will perform the following steps:

- Switch off the system, remove the AC power cord
- Attach your antistatic wrist strap to a metallic part of the system

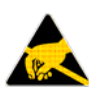

- Remove the board packaging, be sure to touch the board only at the heat spreader
- Insert module carefully into the complementary J-COM connectors on the carrier board
- Fix mounting screws
- Retain original packaging in case of return

# Removing the Board

# **Warning**

This procedure should be done only by qualified technical personnel. Disconnect the system from its power source before doing the procedures described here. Failure to disconnect power, or telecommunication links before you open the system or perform any procedures can result in personal injury or equipment damage.

Typically you will perform the following steps:

- Switch off the system, remove the AC power cord
- Attach your antistatic wrist strap to a metallic part of the system
- Identify the board, be sure to touch the board only at the front panel
- Unfasten screws
- Remove the module carefully
- Store board in the original packaging, do not touch any components, hold the board at the heat spreader only

# **Warning**

Do not expose the card to fire. Battery cells and other components could explode and cause personal injury.

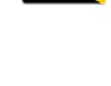

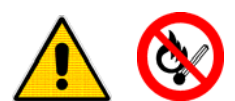

#### EMC Recommendations

In order to comply with the CE regulations for EMC, it is mandatory to observe the following rules:

- The chassis or rack including other boards in use must comply entirely with CE
- Close all board slots not in use with a blind front panel
- Front panels must be fastened by built-in screws
- Cover any unused front panel mounted connector with a shielding cap
- External communications cable assemblies must be shielded (shield connected only at one end of the cable)
- Use ferrite beads for cabling wherever appropriate
- External I/O connectors may require additional isolating parts

#### Reccomended Accessories

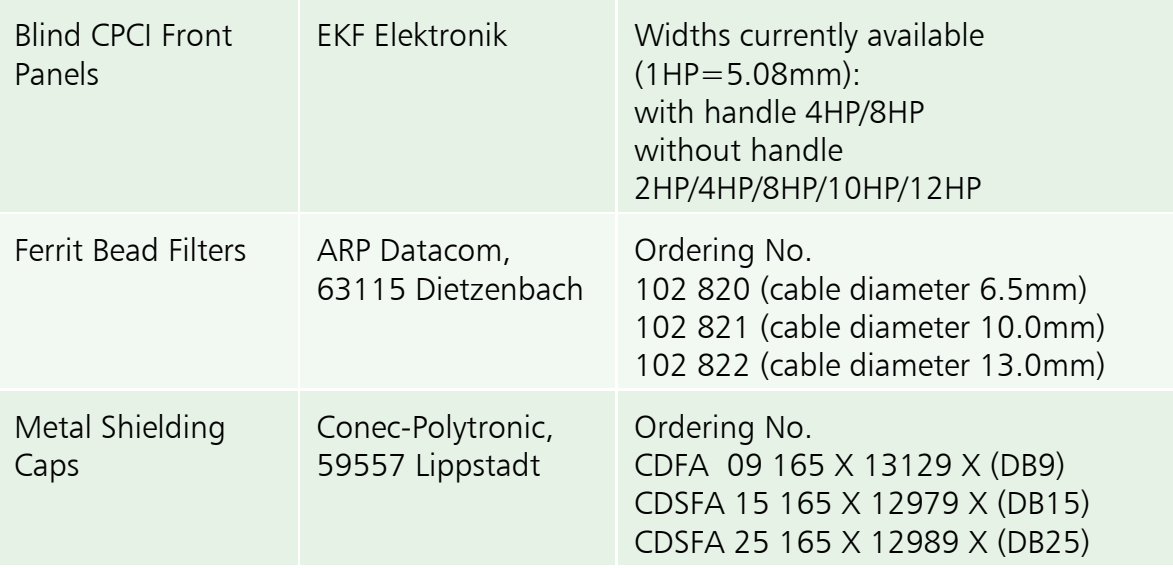

#### Installing or Replacing the Memory Modules

#### Note: If you decide to replace the memory, observe the precautions in 'Before You Begin'

By default, the XB1 COM Express Module comes fully equipped and tested with two DDR2 SDRAM memory modules. So normally there should be no need to install the memory modules.

The XB1 COM Express Module requires at least one PC2-3200/4200 (400/533MHz) DDR2 SDRAM SO-DIMM module. For optimum performance two SO-DIMMs of equal capacity are recommended. Further it is highly recommended that Serial Presence Detect (SPD) SO-DIMMs be used, since this allows the chipset to accurately configure the memory settings for optimum performance.

A replacement memory module must match the 200-pin SO-DIMM form factor (known from Notebook PCs), DDR2,  $V_{cc} = 1.8V$ , PC2-3200/PC2-4200 (400/533MHz), on-die termination (ODT), unbuffered, non-ECC style. Suitable modules are available up to 1GB each. The i915GM supports modules of up to a maximum of 14 address lines (A0...A13). Memory modules organized by more than14 address lines are not suitable.

#### Replacement of the Battery

When the XB1 is removed from the carrier board, an optional on-board battery maintains the voltage to run the time-of-day clock and to keep the values in the CMOS RAM over  $\sim$ 30 days. The battery is rechargeable und should last during the lifetime of the XB1 COM Express Module. For replacement, the old battery must be desoldered, and the new one soldered. We suggest that you send back the board to EKF for battery replacement.

#### Warning

Danger of explosion if the battery is incorrectly replaced. Replace only with the same or equivalent type. Do not expose a battery to fire.

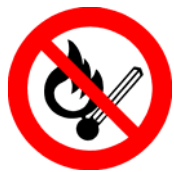

# Technical Reference

# Local PCI Devices

The following table shows the on-board PCI devices and their location within the PCI configuration space. These devices reside mainly within the i915GM chipset.

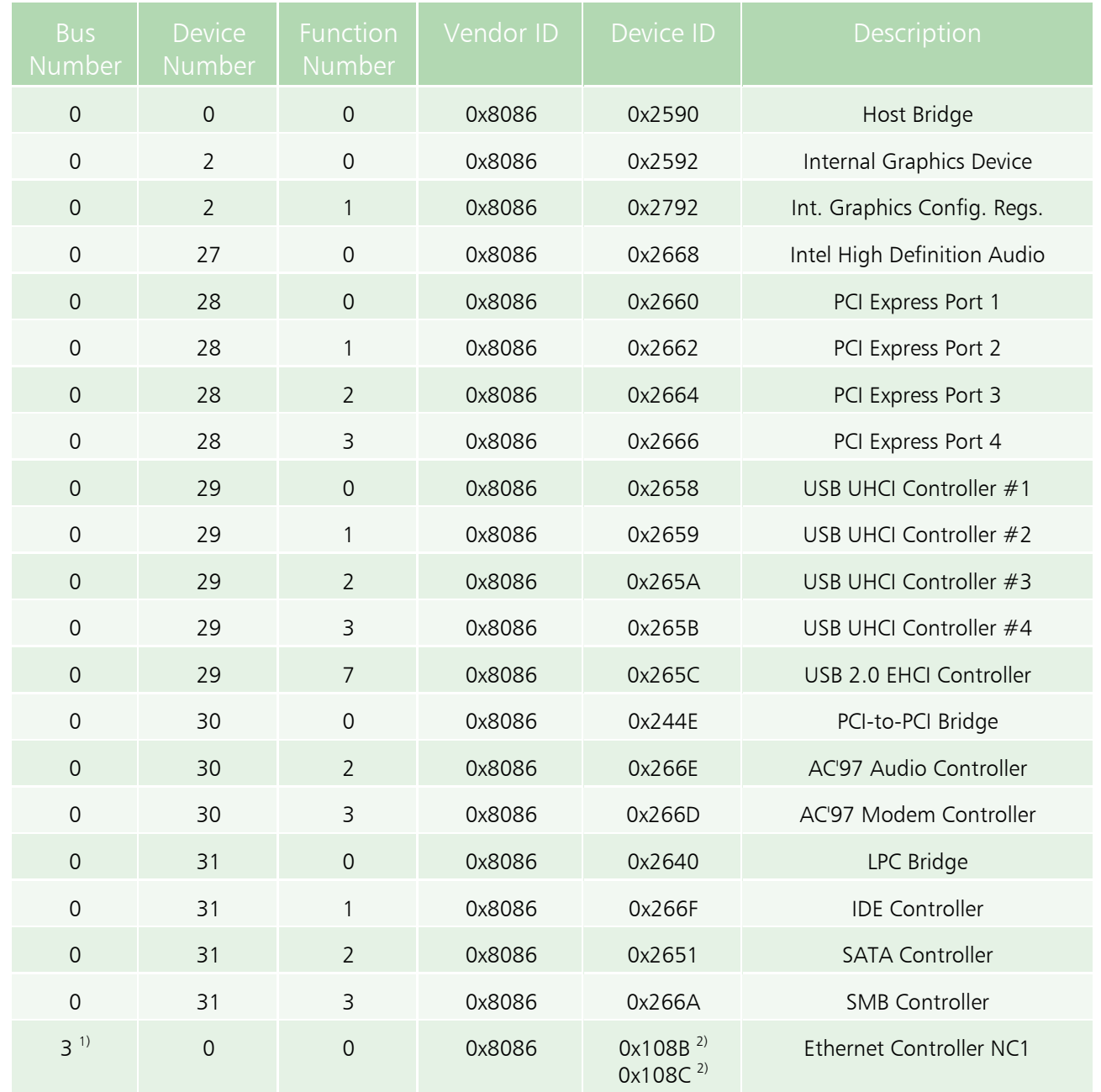

<sup>1)</sup> This bus number can vary depending on the PCI enumeration schema implemented in BIOS.<br><sup>2)</sup> The YB1 COM Everess Madule is available with a 825-721 ex 825-725 A/ Ethernet sentreller. The XB1 COM Express Module is available with a 82573L or 82573E/V Ethernet controller.

### Local SMB Devices

The XB1 COM Express Module contains a few devices that are attached to the System Management Bus (SMBus). These are the clock generation chip, the SPD EEPROMs on the SO-DIMM memory modules, a general purpose serial EEPROM and a supply voltage and CPU temperature controlling device in particular. Other devices could be connected to the SMB on the carrier board across J-COM A-B.

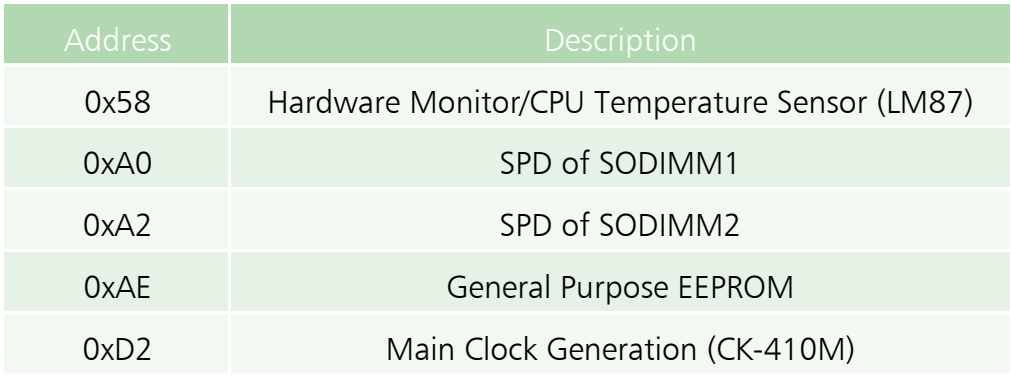

#### Hardware Monitor LM87

The XB1 COM Express Module is provided with a LM87 hardware monitor attached to the SMB. This device is capable to observe board and CPU temperatures as well as several supply voltages generated on the board with a resolution of 8 bit. The following table shows the mapping of the voltage inputs of the LM87 to the corresponding supply voltages of the XB1 COM Express Module:

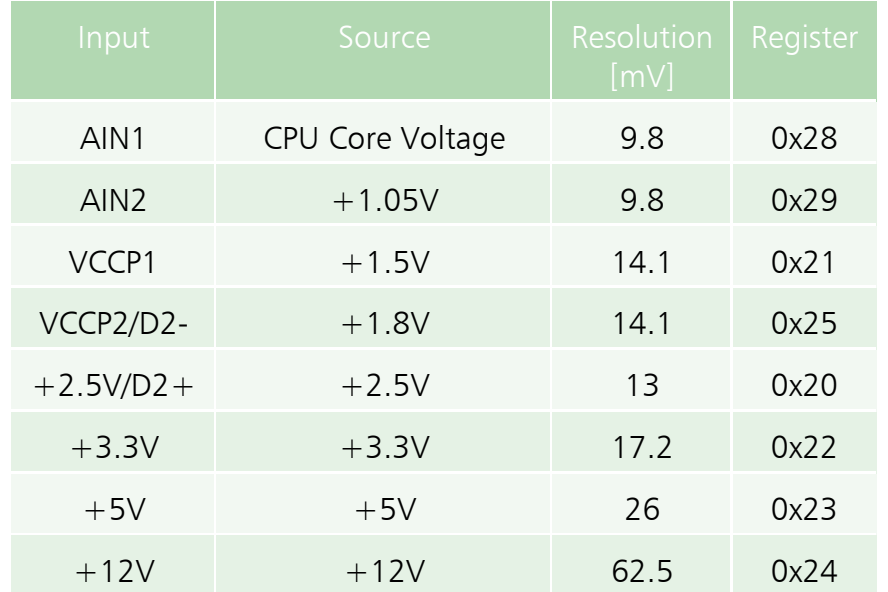

Besides the continuous measuring of temperatures and voltages the LM87 may compare these values against programmable upper and lower boundaries. As soon as a measurement violates the allowed value range, the LM87 may request an interrupt via the GPI[7] of the ICH6.

# GPIO Usage

# GPIO Usage ICH6

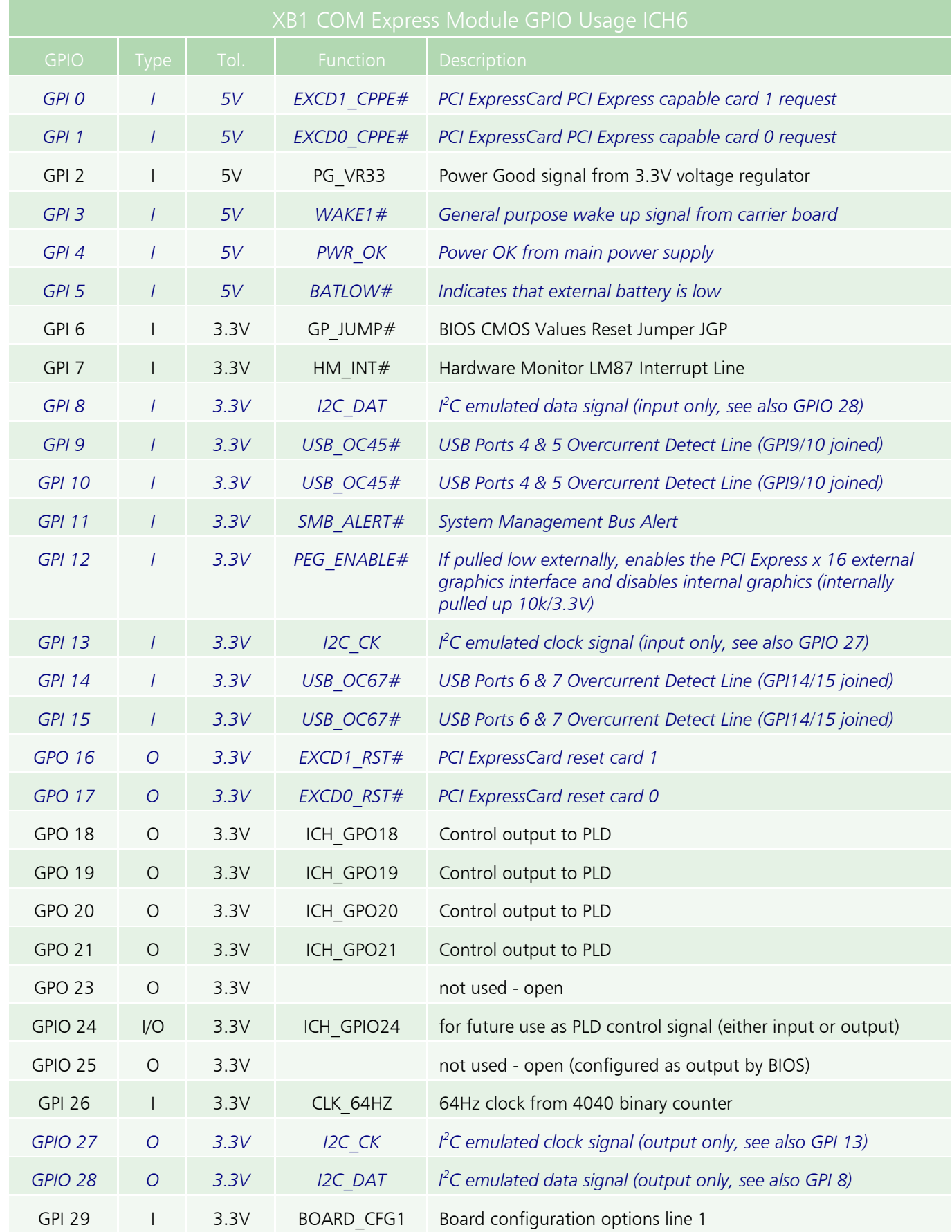

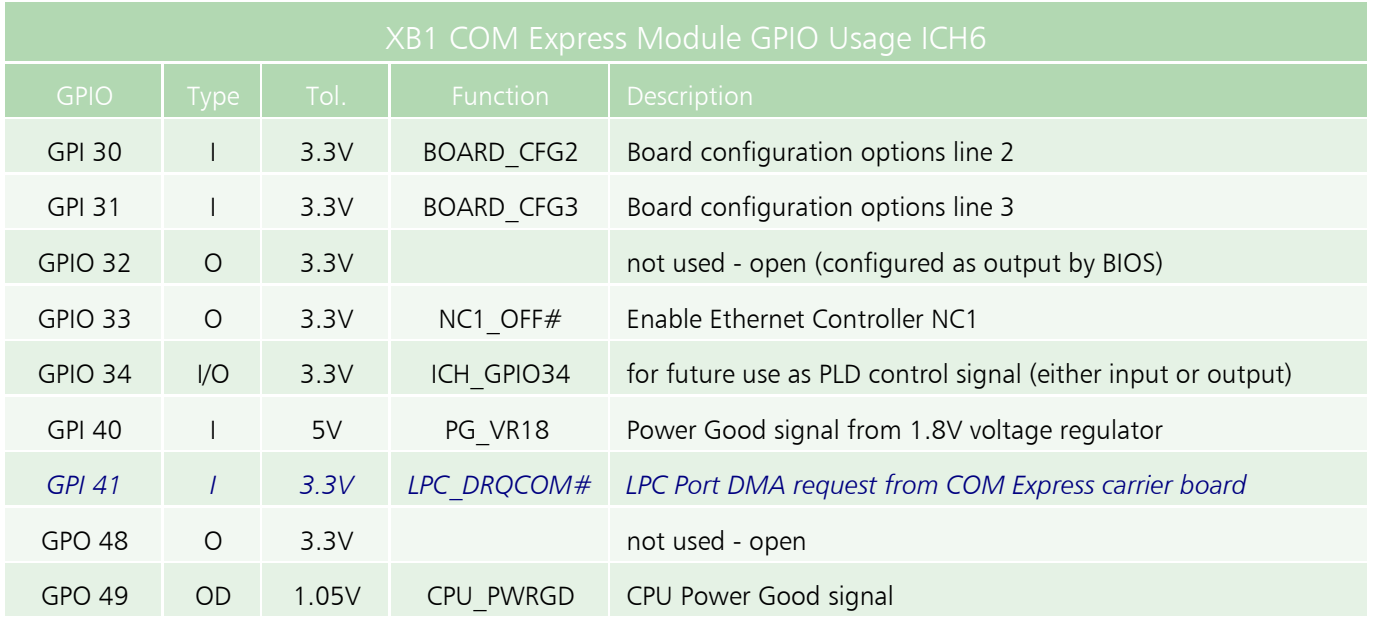

*italic blue –> signal available on J-COM*

# GPIO Usage FWH

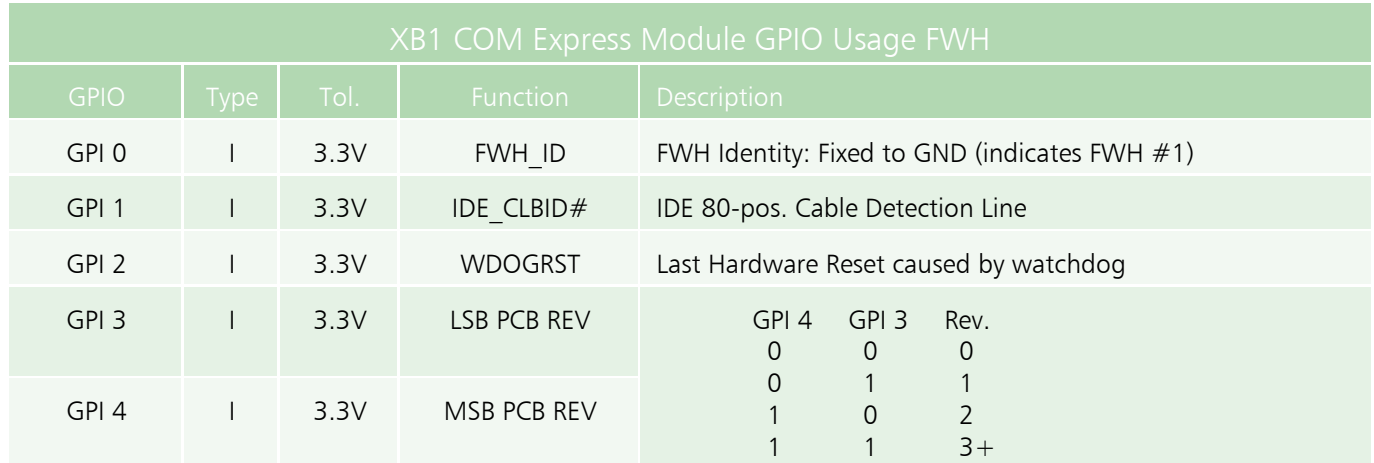

# GPIO Usage SIO

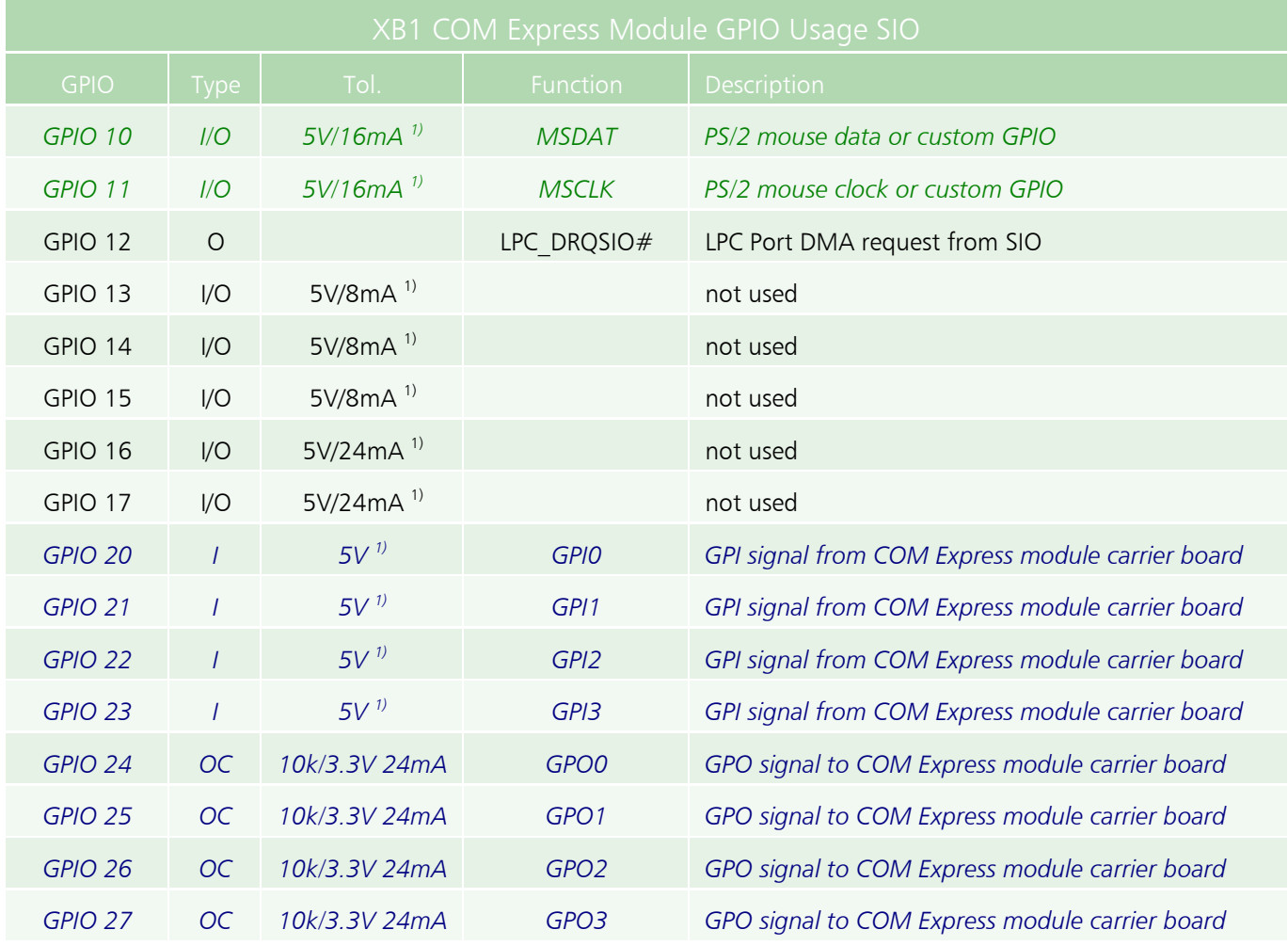

<sup>1)</sup> These GPIOs have pullup resistors of approx. 50kΩ within the SIO

*italic blue –> signal available on J-COM italic green –> signal available on P-SIO*

# Configuration Jumpers

# Reset Jumper BIOS CMOS RAM Values (J-GP)

The jumper J-GP is used to reset the contents of the battery backed CMOS RAM to their default state. The BIOS uses the CMOS to store configuration values, e.g. the order of boot devices. Using this jumper is appropriate only, if it is not possible to enter the setup screen of the BIOS. To restore the CMOS RAM, install a short circuit jumper on JGP and perform a system reset. As long as the jumper is stuffed, the BIOS will use the default CMOS values after any system reset. To get normal operation again, the jumper has to be removed.

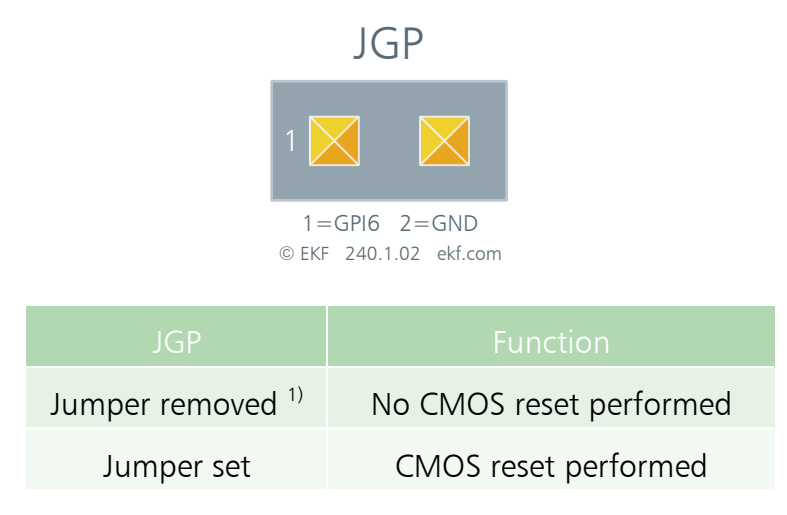

 $<sup>1</sup>$  This setting is the factory default</sup>

# Reset Jumper ICH6 RTC Core (J-RTC)

The jumper J-RTC can be used to reset the battery backed core of the ICH6. This effects some registers within the ICH6 RTC core that are important before the CPU starts its work after a system reset. Note that JRTC will neither perform the clearing of the CMOS RAM values nor resets the real time clock. Normally JRTC is not stuffed on the XB1 COM Express Module. To reset the RTC core, the XB1 COM Express Module must be removed from the carrier board. It is important to accomplish the RTC reset while the module has no power applied to it. Short-circuit the JRTC pads for about 1s. After that, reinstall the module to the carrier and switch on the power.

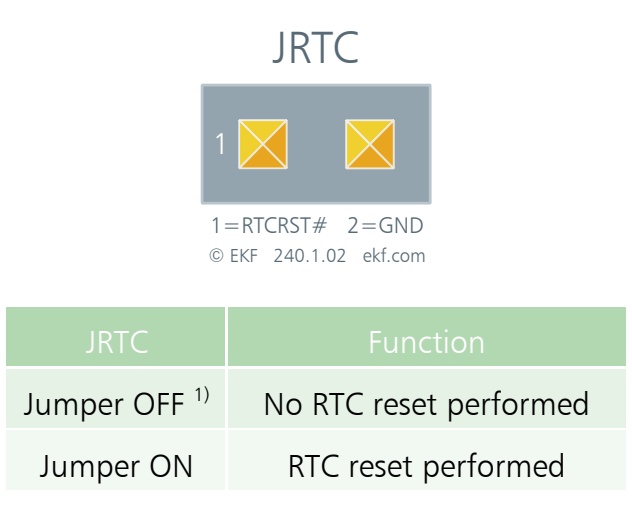

 $<sup>1</sup>$  This setting is the factory default</sup>

#### **Connectors**

### **Caution**

Some of the internal connectors provide operating voltage (3.3V and 5V) to devices inside the system chassis, such as internal peripherals. Not all of these connectors are overcurrent protected. Do not use these internal connectors for powering devices external to the computer chassis. A fault in the load presented by the external devices could cause damage to the board, the interconnecting cable and the external devices themselves.

### PLD Programming Header ISPCON

This pin header is the programming port for the on-board ispLSI2064 programmable glue logic chip. The ISPCON is normally not stuffed.

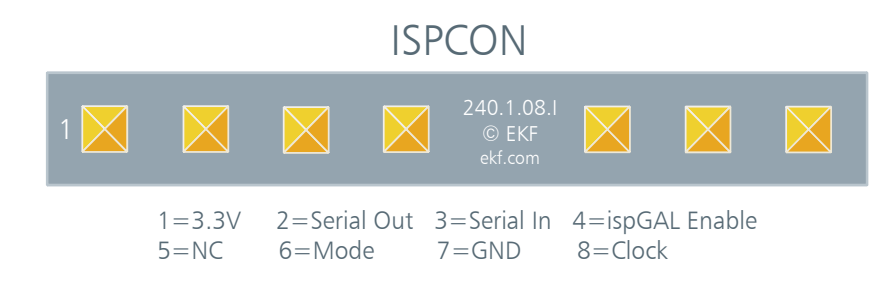

### J-COM

J-COM is the pair of connectors which serves as interface between the XB1 COM Express Module and the carrier board. The assembly is composed of two double-row, high speed, 0.5mm pitch plugs. Each row has 110 leads, i.e. J-COM provides 440 contact positions in total. The COM.0 specification assigns each row a letter A, B and C, D. For Type 1 COM Express modules, rows A and B are sufficient (single connector, 220 leads). In addition, rows C and D (dual connector, 440 positions) are required for extended functionality incorporated into Type 2 modules such as the XB1.

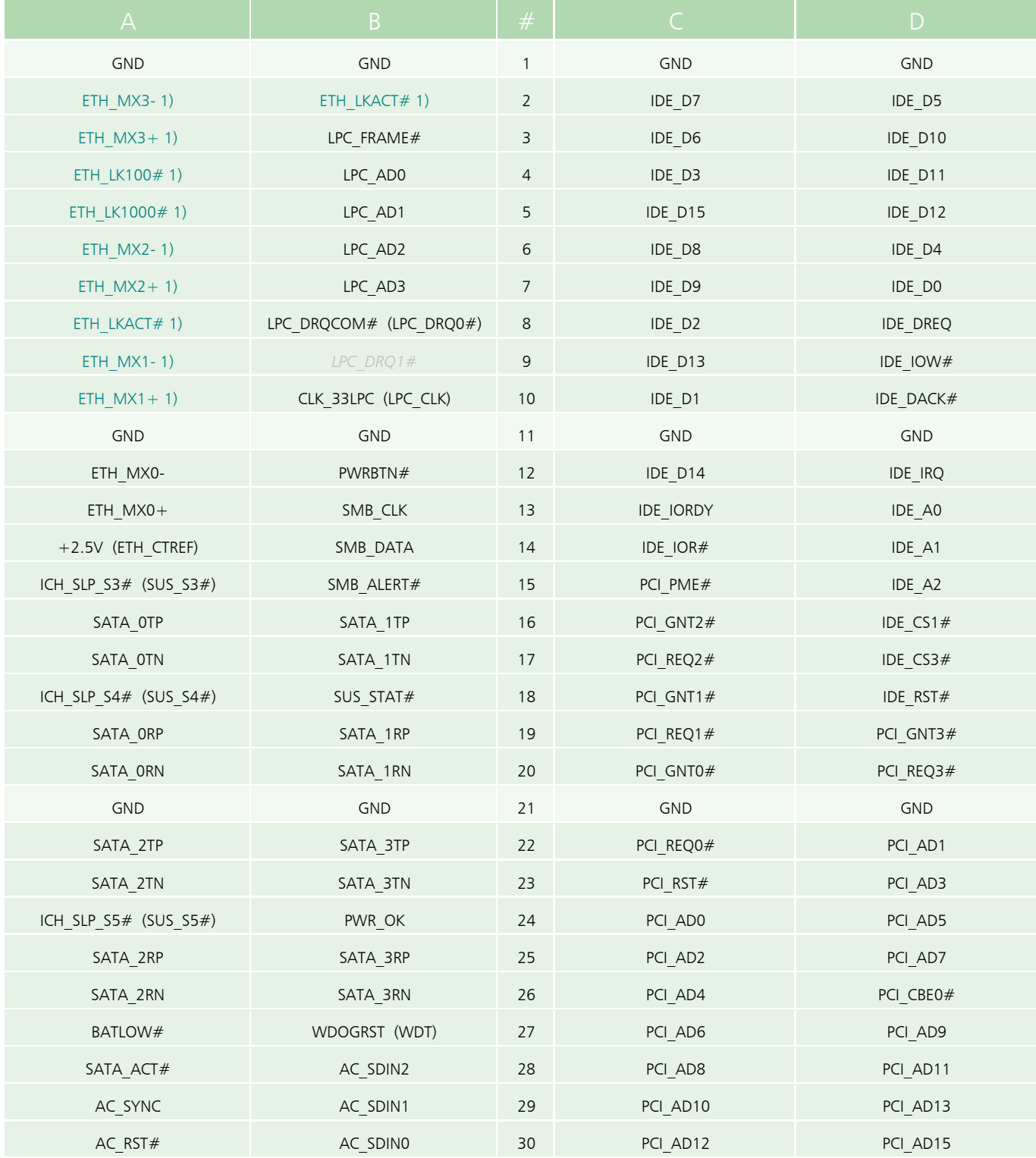

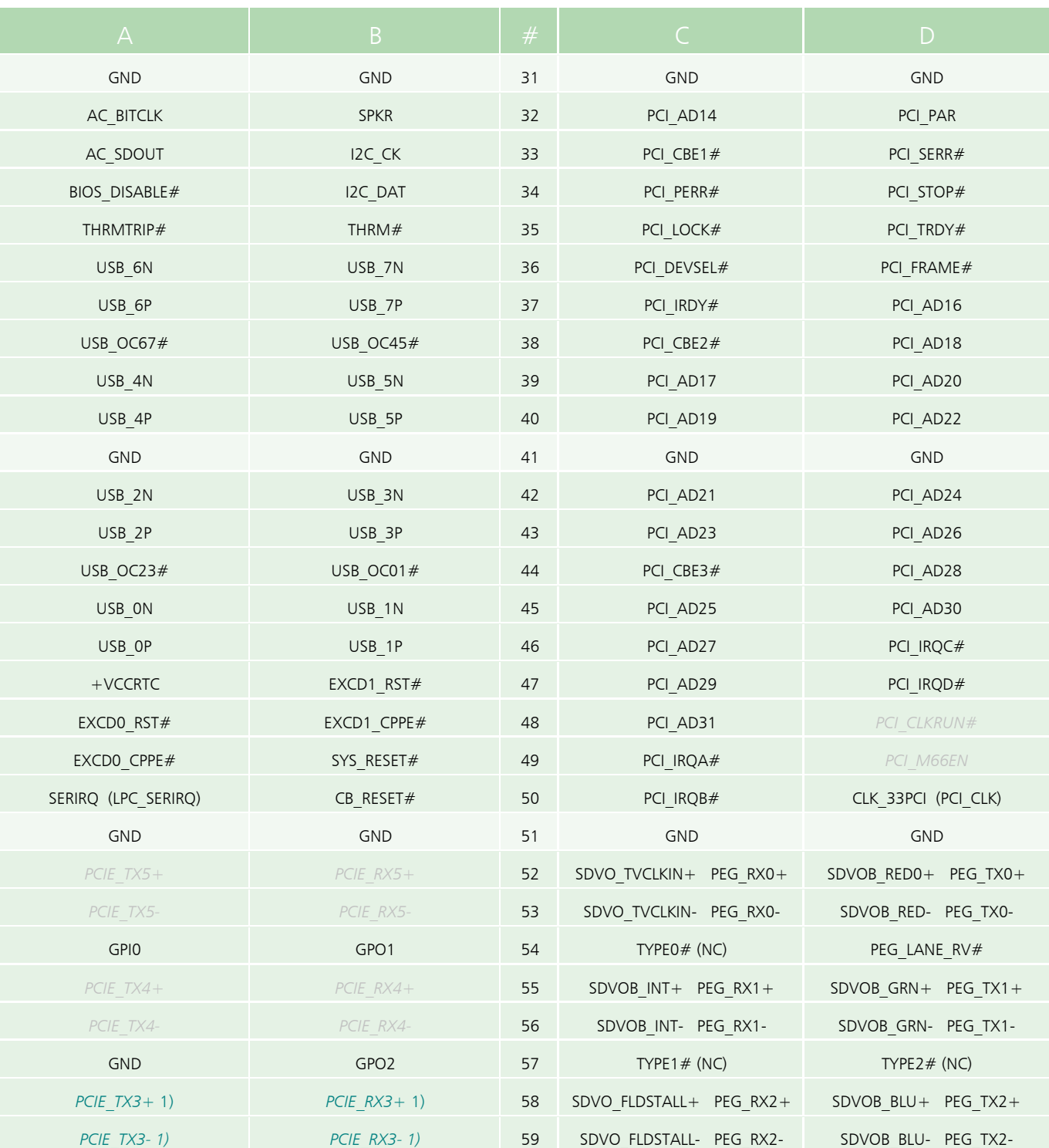

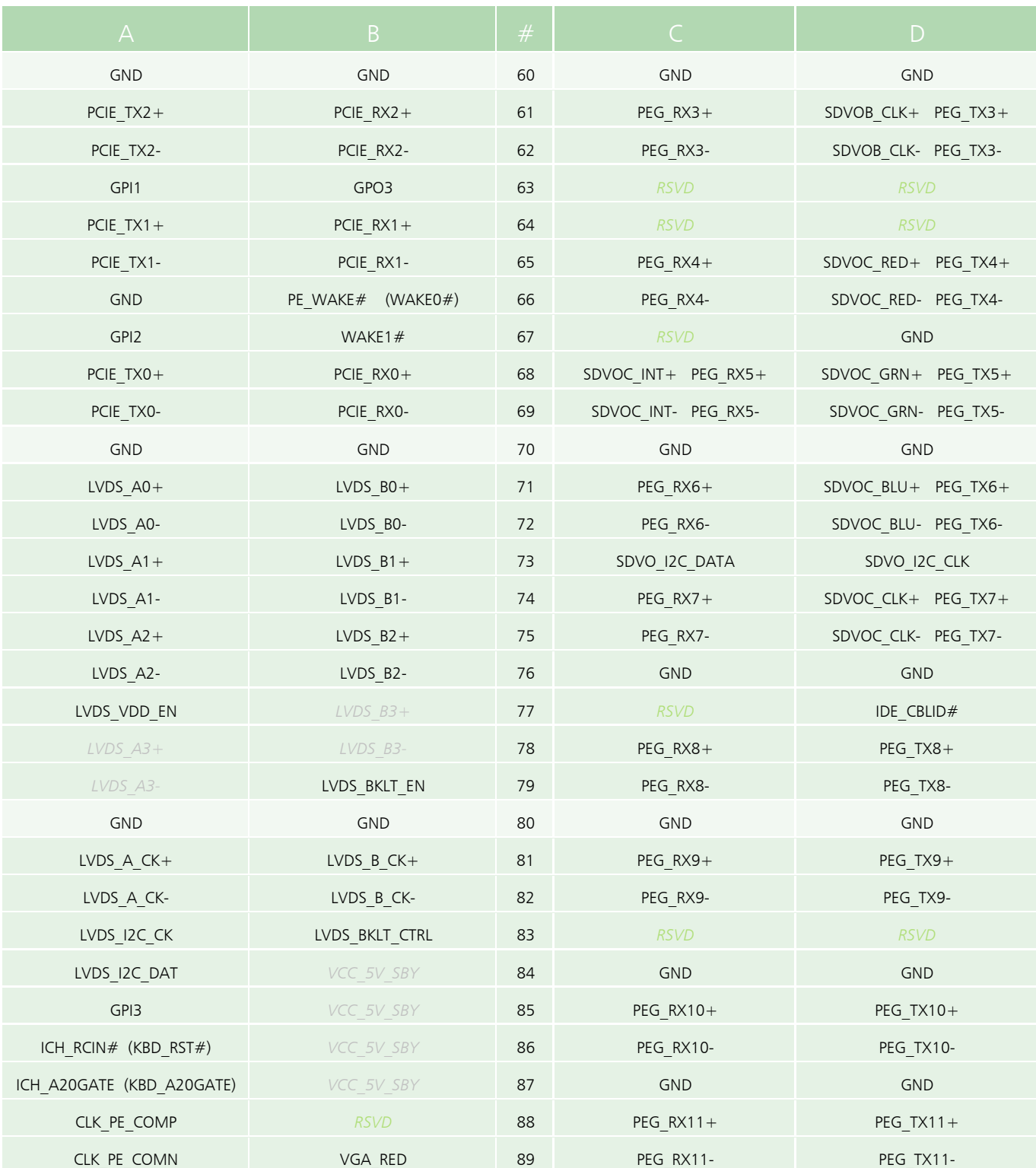

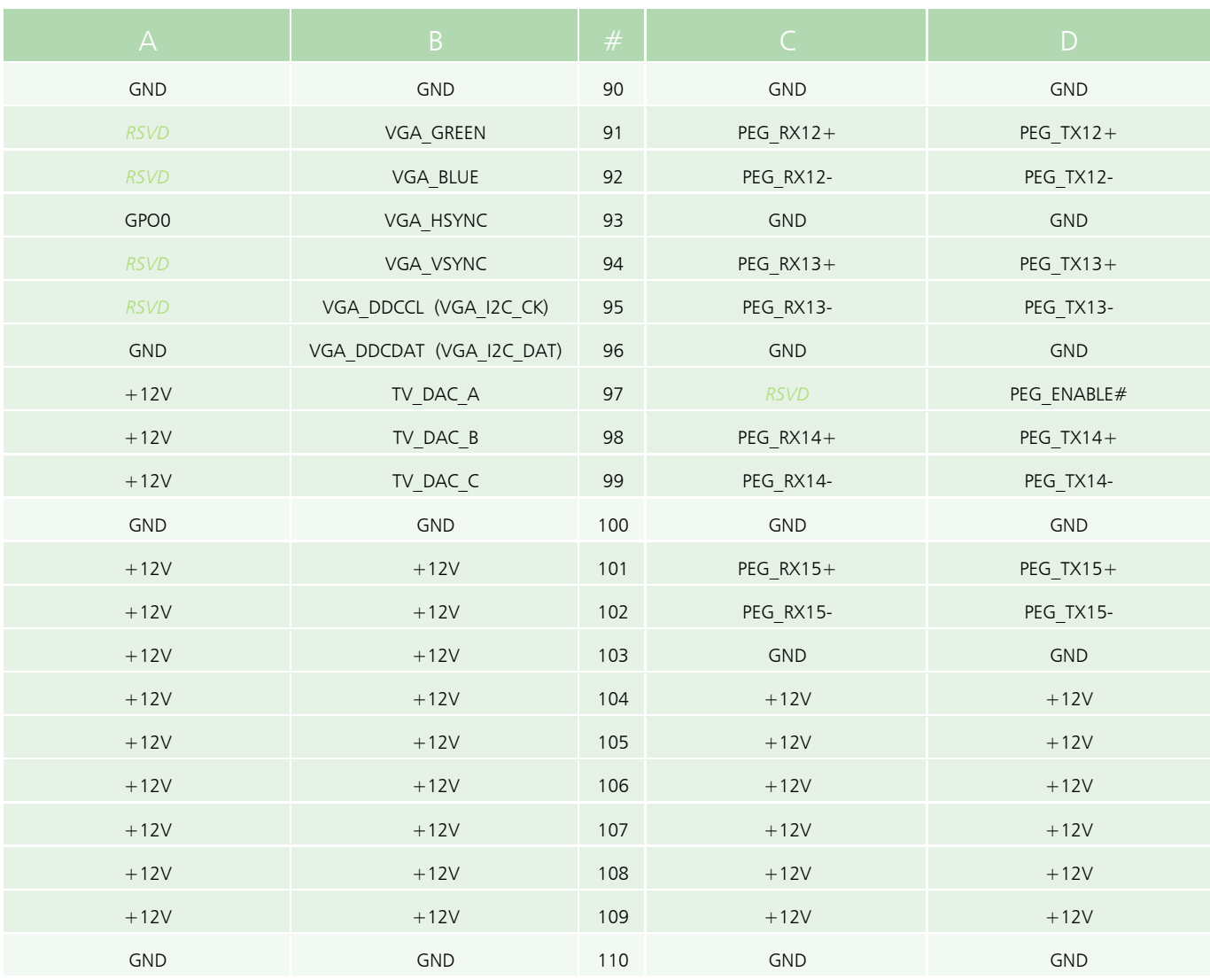

marked light gray italic - signal not available marked light green italic - pin position reserved by specification 1) stuffing option: GB Ethernet provided by factory default, PCIe lane #3 via J-COM on request

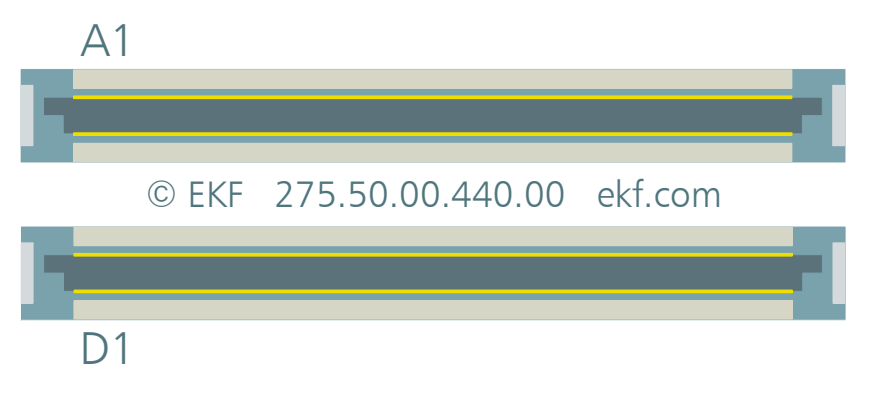

J-COM (View on Bottom Side of Board)

# Processor Debug Header PITP

This FFC style connector (Molex 52435-2872) can be used to attach an emulator probe to the board. This is a valuable tool when debugging hardware or tracing software. The connector PITP is situated at the bottom side of the board.

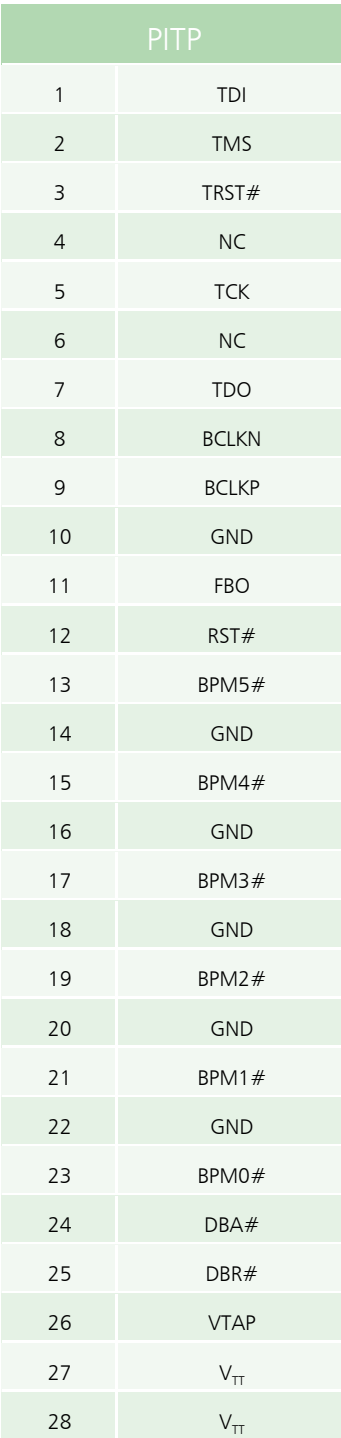

# P-SIO

The connector P-SIO is normally not stuffed. The mature PS/2 and UART ports have been overcome by USB in most applications. For low level debugging however, these interfaces can be very useful (e.g. the BIOS can communicate across the serial I/O). Please contact EKF before ordering the XB1 COM Express Module, if the P\_SIO connector is required by the user.

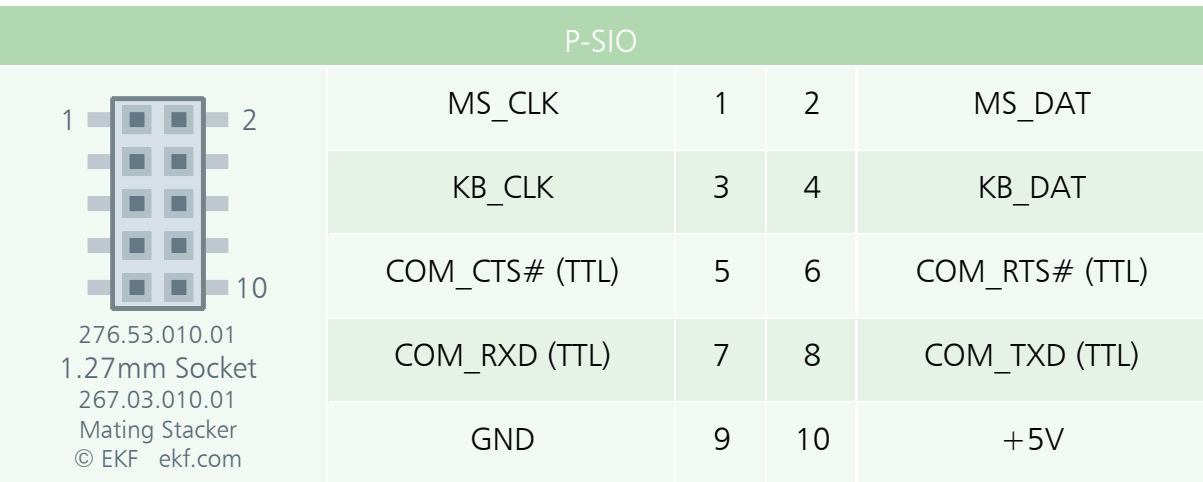

The UART port does not include RS-232 transceivers (TTL level signals only). If necessary, the user must provide RS-232 or RS-485 transceivers externally.

# Board Dimensions

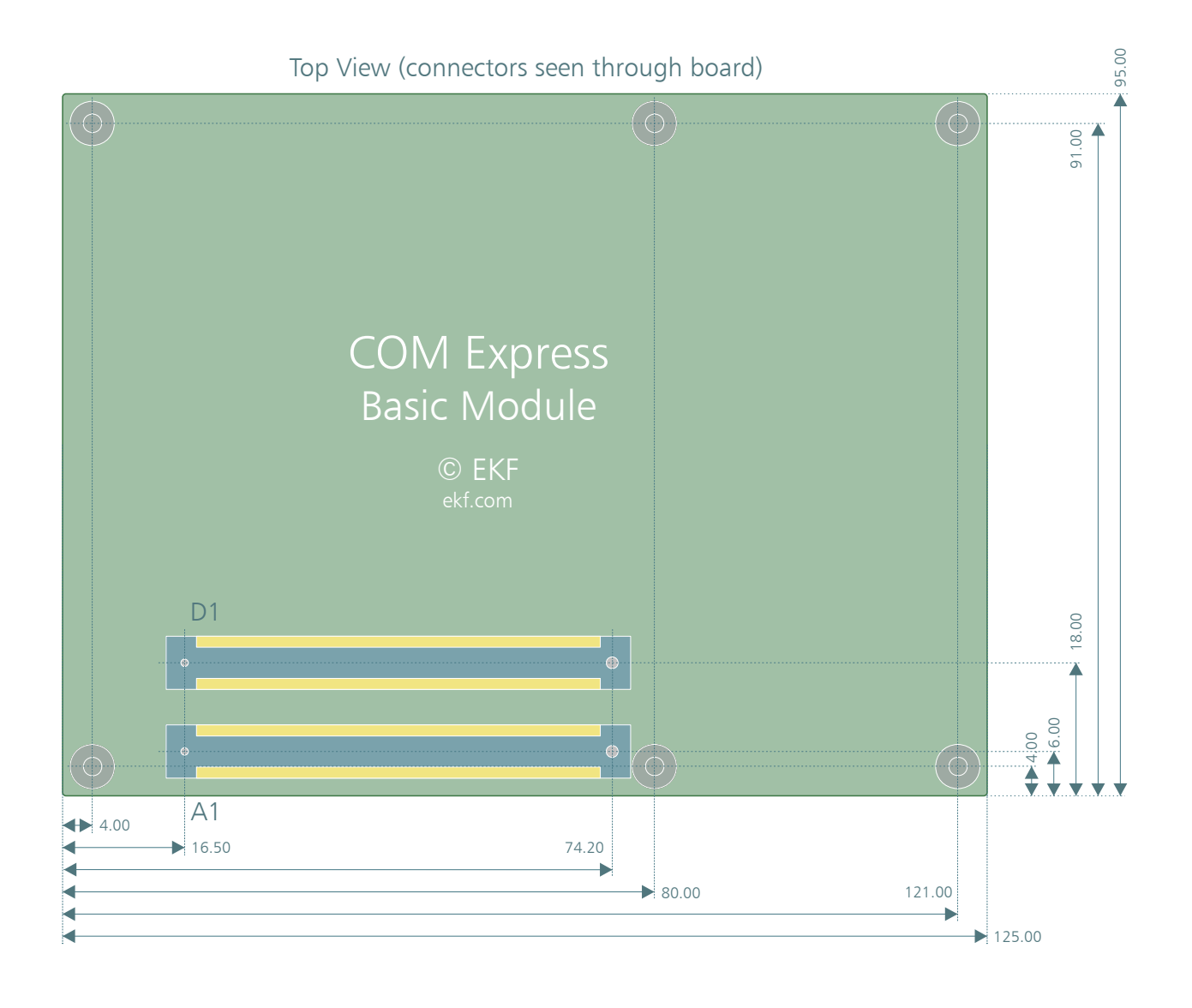

# Top View, Bottom View

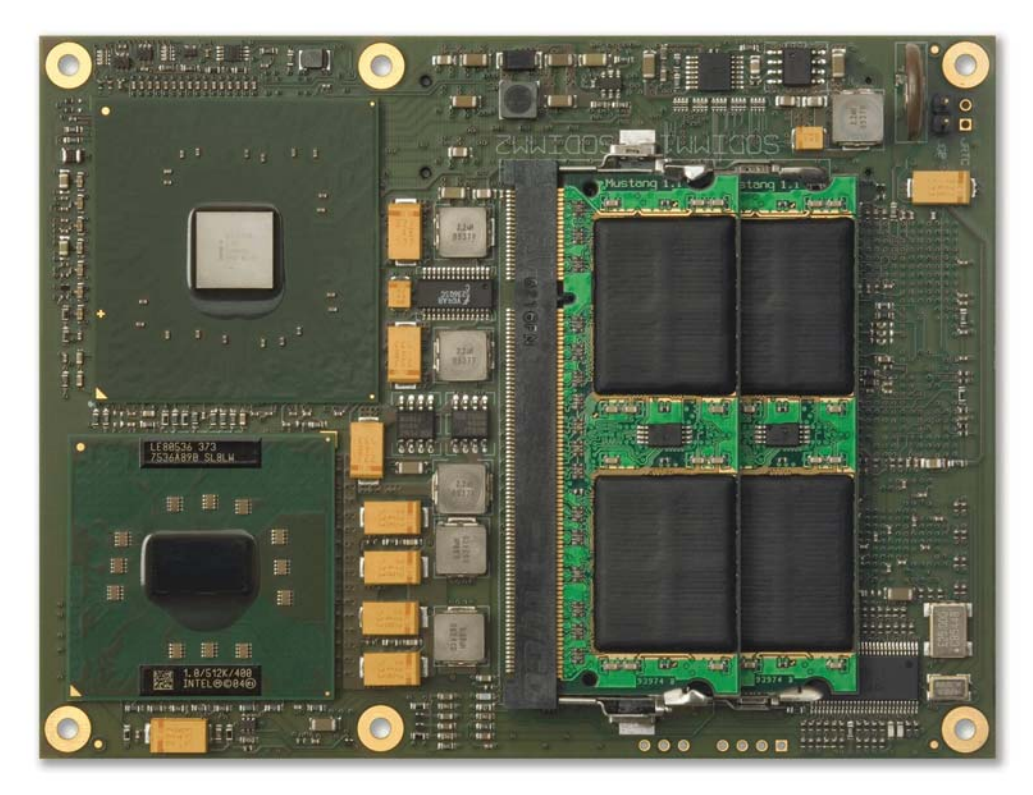

XB1 Top View

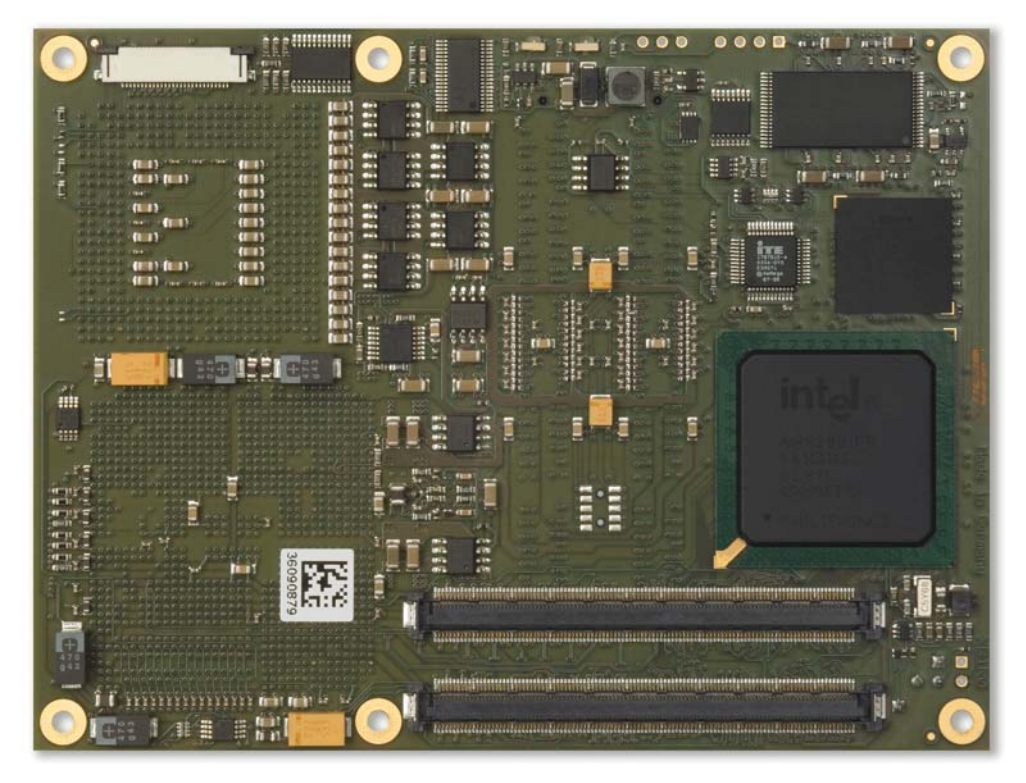

XB1 Bottom View

#### Literature

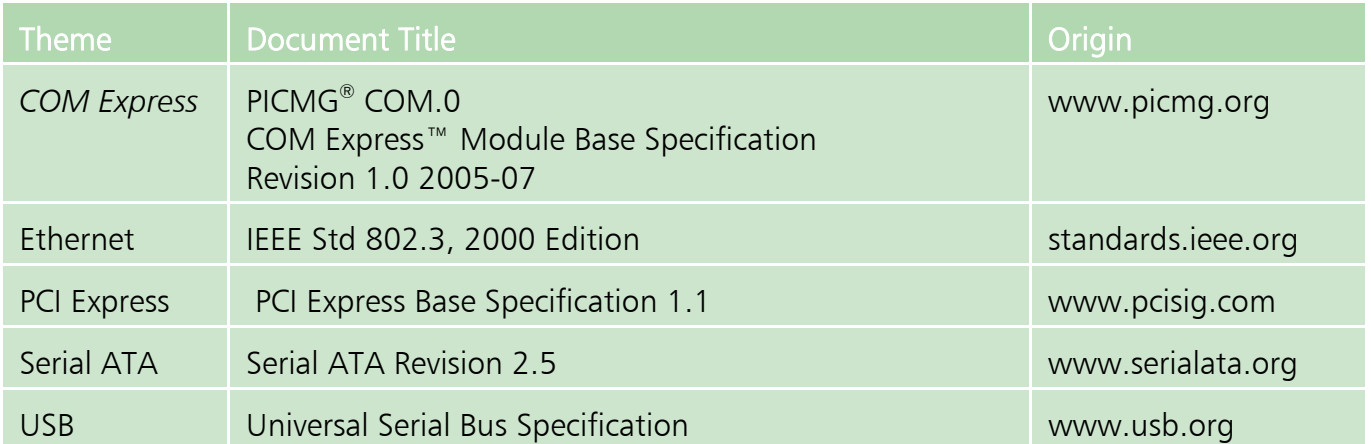

EKF Elektronik GmbH Philipp-Reis-Str. 4 59065 HAMM Germany

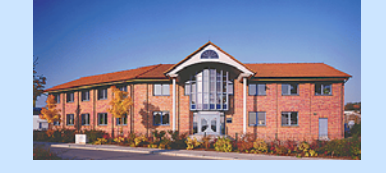

Fax. +49 (0)2381/6890-90 Tel. +49 (0)2381/6890-0 Internet www.ekf.com E-Mail info@ekf.com

Download from Www.Somanuals.com. All Manuals Search And Download.

Free Manuals Download Website [http://myh66.com](http://myh66.com/) [http://usermanuals.us](http://usermanuals.us/) [http://www.somanuals.com](http://www.somanuals.com/) [http://www.4manuals.cc](http://www.4manuals.cc/) [http://www.manual-lib.com](http://www.manual-lib.com/) [http://www.404manual.com](http://www.404manual.com/) [http://www.luxmanual.com](http://www.luxmanual.com/) [http://aubethermostatmanual.com](http://aubethermostatmanual.com/) Golf course search by state [http://golfingnear.com](http://www.golfingnear.com/)

Email search by domain

[http://emailbydomain.com](http://emailbydomain.com/) Auto manuals search

[http://auto.somanuals.com](http://auto.somanuals.com/) TV manuals search

[http://tv.somanuals.com](http://tv.somanuals.com/)